## Canon

# **FAX-L400**

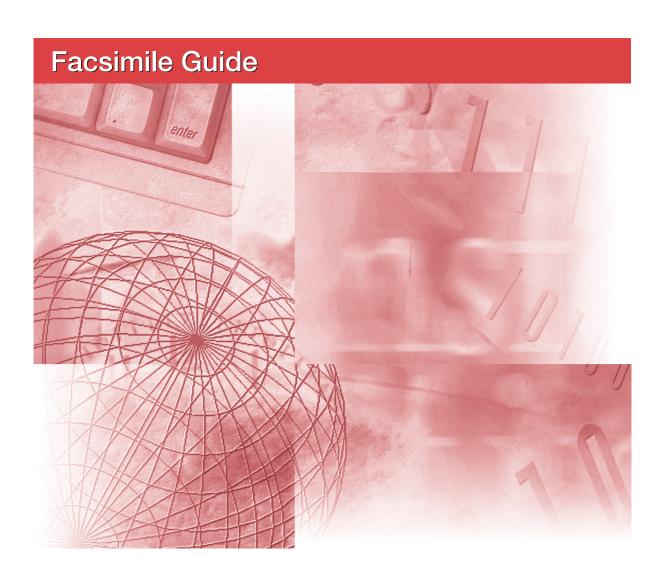

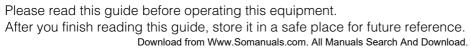

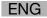

## **Using Your Documentation**

Your machine includes the following documentation. This documentation has been designed so that you can easily use your machine to suit your particular needs.

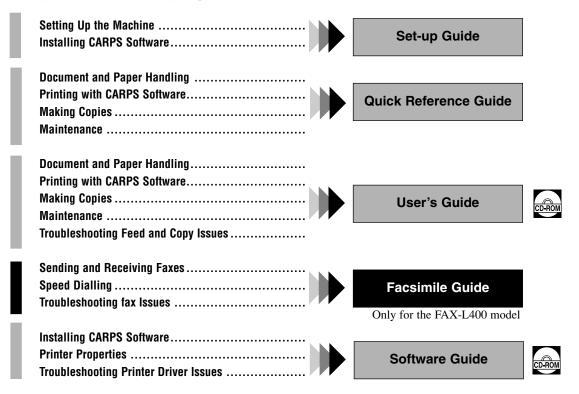

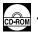

• Documentation is included on the CD-ROM in PDF form.

#### Copyright

Copyright ©2003 by Canon, Inc. All rights reserved. No part of this publication may be reproduced, transmitted, transcribed, stored in a retrieval system, or translated into any language or computer language in any form or by any means, electronic, mechanical, magnetic, optical, chemical, manual, or otherwise, without the prior written permission of Canon, Inc.

#### **Trademarks**

Canon is a registered trademark and UHQ<sup>TM</sup> is a trademark of Canon, Inc.

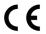

This equipment conforms with the essential requirements of EC Directive 1999/5/EC.

We declare that this product conforms with the EMC requirements of EC Directive 1999/5/EC at nominal mains input 230V, 50 Hz although the rated input of the product is 200V–240V, 50/60 Hz.

If you move to another EU country and are experiencing trouble please call the Canon Help Desk.

(For Europe Only)

#### **Model Name**

• H12257 (FAX-L400)

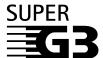

Super G3 is a phrase used to describe the new generation of fax machines that use ITU-T V.34 standard 33.6Kbps\* modems. Super G3 High Speed Fax machines allow transmission time of approximately 3 seconds\* per page, which results in reduced telephone line charges.

\* Approximately 3 seconds per page fax data transmission time based on Canon FAX Standard Chart No.1, (JBIG, standard mode) at 33.6Kbps modem speed. The Public Switched Telephone Network (PSTN) currently supports 28.8Kbps modem speeds or lower, depending on telephone line conditions.

# Contents

| Chapter 1: Introduction                                         |     |
|-----------------------------------------------------------------|-----|
| Customer Support                                                | 1-1 |
| Operation Panel                                                 | 1-1 |
| Standby Display                                                 | 1-4 |
| Chapter 2: Registering Information                              |     |
| Methods of Registering Information in the Machine               | 2-1 |
| Guidelines for Entering Letters, Symbols, and Numbers           | 2-1 |
| Correcting a Mistake                                            | 2-3 |
| Registering Sender Information                                  | 2-4 |
| What is Sender Information?                                     | 2-4 |
| Entering the Date and Time                                      | 2-5 |
| Registering Your Fax/Telephone Number and Name                  | 2-6 |
| Printing a List to Check Information Registered in Your Machine | 2-7 |
| Setting the Telephone Line Type                                 | 2-8 |
| Dialling Through a Switchboard                                  | 2-9 |
| Chapter 3: Speed Dialling                                       |     |
| What is Speed Dialling?                                         | 3-1 |
| Speed Dialling Methods                                          | 3-1 |
| One-touch Speed Dialling                                        | 3-2 |
| Registering Numbers for One-touch Speed Dialling                | 3-2 |
| Changing/Deleting a One-touch Speed Dialling Entry              | 3-3 |
| Coded Speed Dialling                                            |     |
| Registering Numbers for Coded Speed Dialling                    | 3-4 |
| Changing/Deleting a Coded Speed Dialling Entry                  |     |
| Group Dialling                                                  |     |
| Creating Groups                                                 | 3-7 |
| Speed Dialling Lists                                            |     |
| Printing Speed Dialling Lists                                   |     |
| Cancelling the Printout List                                    |     |
| Chapter 4: Sending Faxes                                        |     |
| Preparing to Send a Fax                                         | 4-1 |
| Documents You Can Fax                                           | 4-1 |
| Adjusting the Quality of Your Faxes                             | 4-1 |
| Dialling Methods                                                | 4-3 |

|         | Sending Methods                                         | 4-8  |
|---------|---------------------------------------------------------|------|
|         | Memory Sending                                          | 4-8  |
|         | Cancelling Sending                                      | 4-11 |
|         | Redialling When the Line is Busy                        | 4-12 |
|         | Manual Redialling                                       | 4-12 |
|         | Automatic Redialling                                    | 4-12 |
|         | Sequential Broadcasting                                 | 4-13 |
|         | Delayed Sending                                         | 4-15 |
|         | Confirming Transmission Status and Sending Reservation  | 4-16 |
|         | Confirming Transmission Status                          | 4-16 |
|         | Confirming Sending Result and Reservation               | 4-17 |
|         | Documents Stored in Memory                              | 4-18 |
|         | Printing a List of Documents in Memory                  | 4-18 |
|         | Resending a Document in Memory                          | 4-19 |
|         | Printing a Document in Memory                           | 4-20 |
|         | Deleting a Document from Memory                         | 4-21 |
| Chapter | 5: Receiving Faxes                                      |      |
|         | Different Ways to Receive a Fax                         | 5-1  |
|         | Setting the Receive Mode                                | 5-2  |
|         | Setting the Options for FaxTel Mode                     | 5-3  |
|         | Receiving Faxes Manually                                | 5-5  |
|         | Receiving Faxes While Performing Other Tasks            | 5-6  |
|         | Receiving Faxes in Memory When a Problem Occurs         | 5-6  |
|         | Cancelling Receiving                                    | 5-6  |
| Chapter | 6: Using Polling                                        |      |
|         | What Is Polling?                                        | 6-1  |
|         | Before You Use Polling Receiving                        | 6-1  |
|         | Polling Other Fax Machines to Receive a Document        | 6-2  |
|         | Setting Up Polling Sending                              | 6-3  |
|         | Before You Can Be Polled to Send                        | 6-3  |
|         | Setting Up a Polling Box                                | 6-3  |
|         | Scanning a Document into the Memory for Polling Sending | 6-5  |
|         | Changing the Polling Box Settings                       | 6-6  |
|         | Deleting a Polling Box                                  | 6-7  |

| Chapter 7 | 7: Special Features                       |      |
|-----------|-------------------------------------------|------|
|           | Special Dialling                          | 7-1  |
|           | Dialling an Overseas Number (With Pauses) | 7-1  |
|           | Switching Temporarily to Tone Dialling    | 7-3  |
|           | Confirming a Dial Tone                    | 7-4  |
|           | Dialling Through a Switchboard            | 7-4  |
|           | Restricting Use of Your Machine           | 7-5  |
| Chapter 8 | 8: Reports and Lists                      |      |
|           | Summary of Reports and Lists              | 8-1  |
|           | ACTIVITY REPORT                           | 8-2  |
|           | TX (Transmission) REPORT                  | 8-3  |
|           | MULTI TX/RX (Transaction) REPORT          | 8-4  |
|           | RX (Reception) REPORT                     | 8-4  |
| Chapter 9 | 9: Troubleshooting                        |      |
|           | LCD Messages                              |      |
|           | Faxing Problems                           | 9-2  |
|           | Sending Problems                          | 9-2  |
|           | Receiving Problems                        |      |
|           | Telephone Problems                        | 9-6  |
|           | If a Power Cut Occurs                     | 9-6  |
|           | If You Can not Solve the Problem          | 9-7  |
| Chapter 1 | 10: Setting the Additional Functions      |      |
|           | Understanding the "Additional Functions"  | 10-1 |
|           | Accessing the Additional Functions        | 10-1 |
|           | Menu Descriptions                         | 10-2 |
| Appendix  | c: Specifications                         |      |
|           | Facsimile                                 | A-1  |
|           | Telephone                                 | A-1  |
|           |                                           |      |

## **Type Conventions Used in This Guide**

Please read the following list of symbols, terms, and abbreviations used in this guide.

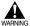

Indicates a warning concerning operations that may lead to death or injury to persons if not
performed correctly. In order to use the machine safely, always pay attention to these warnings.

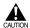

Indicates a caution concerning operations that may lead to injury to persons or damage to
property if not performed correctly. In order to use the machine safely, always pay attention to
these cautions.

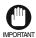

 Indicates an operational warning or restriction. Be certain to read these items to operate the machine correctly, and to avoid damage to the machine.

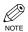

• Indicates a note for operation or an additional explanation. Reading these is highly recommended.

 $(\rightarrow p. n-nn)$  A number preceded by an arrow and enclosed in parenthesis refers to a page number in

this guide which contains more information on the topic of the previous sentence.

 $\rightarrow$  Set-up Guide Refer to the Set-up Guide for details on the topic of the previous sentence.

 $\rightarrow$  User's Guide Refer to the User's Guide for details on the topic of the previous sentence.

→ Software Guide Refer to the Software Guide for details on the topic of the previous sentence.

machine The word "machine" refers to the FAX-L400 model.

default A setting that remains in effect unless you change it.

menu A list of settings from which you select an item to set up or change. A menu has a title

which appears in the LCD.

transaction number When you send or receive a document, your machine automatically assigns the document

a unique transaction number. A transaction number is a four-digit number that will help

you keep track of documents you send and receive.

TX/RX NO. TX/RX NO. is the abbreviation used for "Transaction number".

TX Denotes "Sending".

RX Denotes "Receiving".

In addition, this guide uses distinctive typefaces to identify keys and information in the LCD:

- The keys you press appear in this typeface: **Stop/Reset**.
- Information in the LCD appears in this typeface: FAX SETTINGS.

# **Chapter 1**

## Introduction

## **Customer Support**

Your machine is designed with the latest technology to provide trouble-free operation. If you encounter a problem with the machine's operation, try to solve it by using the information in Chapter 9. If you can not solve the problem or if you think your machine needs servicing, contact your local authorised Canon dealer or the Canon Help Desk.

## **Operation Panel**

This section describes keys used when sending and receiving faxes. For buttons not described here  $\rightarrow User's Guide$ .

#### ■ One-touch Panel Closed

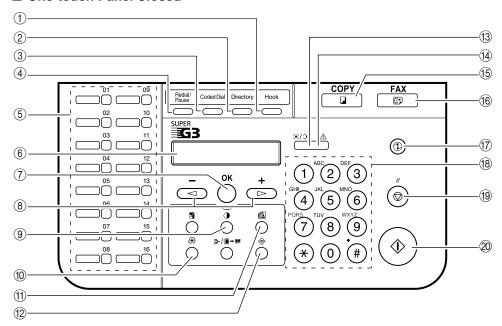

#### 1 Hook Key

Enables you to dial, even when the handset is still on the handset cradle.

#### 2 Directory Key

Enables you to search for fax/telephone numbers by the name under which they are registered for speed dialling, and then use the number for dialling.

#### **③ Coded Dial Key**

Press Coded Dial, followed by a two-digit code to dial the telephone number registered for coded speed dialling.

#### 4 Redial/Pause Key

Redials the previous number dialled manually with the keys on the numeric keypad, and enters pauses between digits or after the entire telephone number when dialling or registering facsimile numbers.

#### **5** One-touch Speed Dialling Keys

Dial numbers registered under one-touch speed dialling keys.

#### (6) LCD

Displays messages and prompts during operation. Also displays selections, text and numbers when specifying settings.

#### 7 OK Key

Determines the contents you set or register. Also, if the document being scanned stops in the ADF, pressing this key makes the document come out automatically.

#### (∗) (∗) Keys

Scroll through the selections so you can see other settings.

#### Exposure Key

Adjusts the fax exposure.

#### **(10) Additional Functions Key**

Customizes the way your machine operates.

#### (1) Fax Resolution Key

Adjusts the quality of fax image.

#### 12 System Monitor Key

Checks the status of fax, copy, print and report jobs.

#### (3) In Use/Memory indicator

Flashes green when a fax is being received or sent. Lights green when the reservation of fax transmission is set, or a fax is received into the memory.

#### (14) Alarm indicator

Flashes orange when the machine has a problem such as a paper jam.

(The error message is displayed in the LCD.)

#### 15 COPY Key

Switches standby display to Copy mode.

#### 16 FAX Key

Switches standby display to Fax mode.

#### **17 Energy Saver Key**

Sets or cancels the energy saver mode manually. The key lights green when the energy saver mode is set, and goes off when the mode is cancelled.

#### **18 Numeric Keys**

Enter numbers when dialling or registering fax/telephone numbers. Also, enter characters when registering names.

#### 19 Stop/Reset Key

Cancels sending or receiving faxes and other operations, and brings back the standby display in the LCD.

#### **20 Start Key**

Starts sending faxes.

#### ■ One-touch Panel Opened

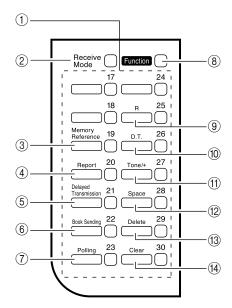

#### 1) One-touch Speed Dialling Keys

The keys marked 17 to 30 can be used to dial fax/telephone numbers pre-registered.

To dial using these keys, you need to register the number for one-touch speed dialling. When the **Function** key is pressed, the following keys can be used for the fax functions. Also, if fax functions are programmed into these keys, they can be used directly as one-touch keys without pressing the **Function** key to execute the fax functions.

#### 2 Receive Mode Key

Selects the receive mode.

#### **3 Memory Reference Key**

Confirms documents stored in the machine for memory sending or memory receiving.

#### (4) Report Key

Prints a report listing fax communications, dial list, data list or document list. You can also use this key to cancel the report job.

#### **5 Delayed Transmission Key**

Specifies the fax sending time for the delayed sending function.

#### 6 Book Sending Key

This key can be used to send documents from the platen glass.

#### (7) Polling

Press to set a document for advanced communications, such as polling sending and receiving.

#### **8 Function Key**

After pressing this key, you can use the keys marked Memory Reference, Report, Delayed Transmission, Book Sending, Polling, R, D.T., Tone/+, Space, Delete and Clear for the fax functions.

#### 9 R Key

Press to dial an outside telephone number, or an extension number, when the fax is connected through a switchboard (PBX).

#### 10 D.T. Key

Press to confirm the dial tone when dialling or registering a telephone number.

#### 11) Tone/+ Key

Enters a plus sign in a fax number only when registering for USER TEL NO. Connects to information services that accept tone dialling only, even if you are using a rotary pulse.

#### 12 Space Key

Enters a space between letters and numbers.

#### **13 Delete Key**

Deletes characters one by one.

#### (4) Clear Key

Deletes all characters.

## **Standby Display**

The standby display differs depending on which mode is selected. When the machine is plugged in, the Copy mode standby display appears. You can switch Copy mode to Fax mode by pressing **FAX**. The standby display in Fax mode is as follows:

#### ■ Fax mode

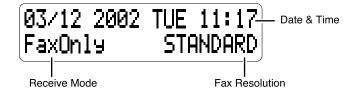

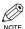

• For the standby display in Copy mode  $\rightarrow$  *User's Guide*.

## Chapter 2

# **Registering Information**

## Methods of Registering Information in the Machine

To customize the machine to your particular needs, you can adjust the general operation, sending, receiving, printing, system settings, and speed dialling settings.

You can adjust settings directly via the operation panel of the machine. Detailed instructions are described in this guide.

## Guidelines for Entering Letters, Symbols, and Numbers

When you come to a step that requires you to enter a name or number, refer to the table below to determine which numeric key to press for the character you want:

| Key       | Uppercase Letter<br>Mode (: A) | Lowercase Letter<br>Mode (: a)     | Number Mode<br>(:1) |
|-----------|--------------------------------|------------------------------------|---------------------|
| 1         | @/                             |                                    | 1                   |
| ABC 2     | ABC                            | abc                                | 2                   |
| 3         | DEF                            | def                                | 3                   |
| GHI 4     | GHI                            | ghi                                | 4                   |
| JKL 5     | JKL                            | jkl                                | 5                   |
| MNO 6     | MNO                            | mno                                | 6                   |
| PORS 7    | PQRS                           | pqrs                               | 7                   |
| TUV<br>8  | TUV                            | tuv                                | 8                   |
| WXYZ<br>9 | WXYZ                           | wxyz                               | 9                   |
| 0         |                                |                                    | o                   |
| #         | *#!",;:^`_=/<br>()[]{}<>       | I'?\$@%&+\ <sup>~</sup>            | _                   |
| *         | Uppercase Letter Mode (:A)     | → Lowercase Letter —<br>Mode (: a) | Number Mode (:1)    |

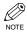

- If you do not press any key for more than two minutes, when you enter data, the LCD will automatically return to standby display with the auto clear function.
- · AUTO CLEAR can be set within a range of one to nine minutes at one minute intervals. You can also disable the auto clear function. ( $\rightarrow User's Guide$ )

#### **■ Entering Letters**

Press  $\times$  to switch to letter mode (:A) or (:a).

|     |   | : A |
|-----|---|-----|
| Ex: | _ |     |

Press the numeric key that contains the letter you want.

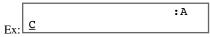

- Press repeatedly until the letter you want appears. Each key cycles through the letters it contains.
- If you are unsure which key to press for the letter you want  $\rightarrow$  p. 2-1.
- Continue entering other letters using the numeric keys.

• If the next letter you want to enter is under a different numeric key, simply press that key until the letter you want appears.

-or-If the next letter you want to enter is under the same numeric key you pressed in step 2, use

- $\blacktriangleright$  (+) to move the cursor to the right  $\rightarrow$  press that same numeric key repeatedly until the letter you want appears.
- Press Function → Space to enter a space and move the cursor to the right.

#### **■** Entering Symbols

Press  $\times$  to switch to letter mode (:A) or (:a).

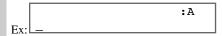

Press # repeatedly until the symbol you want appears.

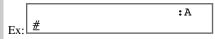

- If you want to enter another symbol, use ► (+) to move the cursor to the right → press # repeatedly until the symbol you want appears.
- Press Function → Space to enter a space and move the cursor to the right.

#### **■** Entering Numbers

 $\blacksquare$  Press  $\bigstar$  to switch to number mode (:1).

2 Press the numeric key.

- Press **Function** → **Space** to enter a space and move the cursor to the next digit.
- Continue entering other numbers using the numeric keys.

### ■ Correcting a Mistake

If you make a mistake while entering letters, symbols, or numbers, you can delete it by pressing Delete or Clear.

#### ■ To Delete a Letter/Symbol/Number

Letter/Symbol:

Use  $\triangleleft$  (-) or  $\triangleright$  (+) to move the cursor under the letter or symbol you want to delete  $\rightarrow$  press Function → Delete.

Number:

Press  $\blacktriangleleft$  (-), or press Function  $\rightarrow$  Delete to delete the last number.

#### ■ To Delete All Letters/Symbols/Numbers

Press **Function** → **Clear** to delete all letters, symbols, and/or numbers you entered.

## **Registering Sender Information**

#### What is Sender Information?

When you receive a fax, the name of the person or company who sent you the fax, their fax/telephone number, and the date and time of transmission may be printed in small type at the top of each page. This information is called the *Sender information* or the *Transmit Terminal Identification (TTI)*. Similarly, you can register your details in your machine so that whenever you send a fax, the other party knows who sent it, and when it was sent. Below is an example of how your sender information would be printed on a fax sent from your machine:

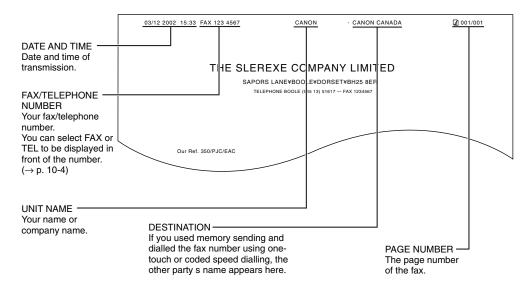

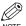

- You can set the sender information to print inside or outside the image area.  $(\rightarrow p. 10-4)$
- You can enter the sender information from the Additional Functions,  $(\rightarrow pp. 2-5, 2-6)$

## Entering the Date and Time

- 1 Press Additional Functions.
- Use  $\triangleleft$  (-) or  $\triangleright$  (+) to select 7. TIMER SETTINGS.

ADDITIONAL FUNCTIONS 7.TIMER SETTINGS

Press **OK** twice.

The date and time currently set for the machine are displayed.

4 Use the numeric keys to enter the correct day, month, year, and time in this order  $\rightarrow$  press OK.

```
DATE/TIME SETTING
                           TIMER SETTINGS
     03/12 '02 15:30
                            2.AUTO CLEAR
```

- Use **◄ (-)** or **▶ (+)** to move the cursor under the number you want to change → press the numeric key.
- · Enter only the last two digits of the year.
- Use the 24-hour format for the time setting (e.g. 1:00 p.m. as 13:00).
- Press **Stop/Reset** to return to standby display.

## ■ Registering Your Fax/Telephone Number and Name

- Press Additional Functions.
- Use  $\blacktriangleleft$  (-) or  $\triangleright$  (+) to select 4.FAX SETTINGS  $\rightarrow$  press **OK** four times.

Use the numeric keys to enter your fax number (max. 20 digits, including spaces) → press **OK**.

- If you are unsure how to enter numbers  $\rightarrow$  pp. 2-1, 2-3.
- If you have already registered your fax/telephone number, previous entry will be displayed. To change your fax/telephone number, use the numeric keys to enter your fax number.
- Press Function → Space to enter a space.
- To enter a plus sign (+) before the number, press Function  $\rightarrow$  Tone/+.
- Press Additional Functions. Use  $\blacktriangleleft$  (-) or  $\triangleright$  (+) to select 2.UNIT NAME  $\rightarrow$  press OK.

```
 \begin{array}{c|c} \text{USER SETTINGS} & & \\ \text{2.UNIT NAME} & & \\ \end{array} \rightarrow \underbrace{Ex:} \begin{array}{c} & \\ & \\ \end{array}
```

Use the numeric keys to enter your name or company name (max. 24 characters, including spaces) → press **OK**.

```
 \begin{array}{c|c} & :A \\ \hline \text{CANON} & & \\ \end{array} \rightarrow \begin{array}{c|c} \text{USER SETTINGS} \\ \text{3.TX TERMINAL ID} \\ \end{array}
```

- If you are unsure how to enter characters  $\rightarrow$  pp. 2-1, 2-2.
- If you have already registered your name or company name, the previous entry will be displayed. To change
  your name, press Function → Clear to delete the previous entry → enter a new entry.
- Press Function → Space to enter a space and move the cursor to the right.
- Press **Stop/Reset** to return to standby display.

### Printing a List to Check Information Registered in **Your Machine**

You can print the USER'S DATA LIST to check the sender information and current settings of your machine.

- 1 Press Additional Functions.
- Use  $\blacktriangleleft$  (-) or  $\blacktriangleright$  (+) to select 8.PRINT LISTS  $\rightarrow$  press **OK** twice.

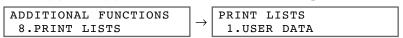

- The LCD returns to standby display, then the USER'S DATA LIST is printed.
- You can also print the USER'S DATA LIST using **Report**. ( $\rightarrow$  p. 3-9)

The sender information is shown at the beginning of the list. The current settings of the machine are listed after this.

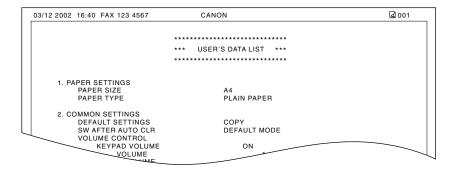

## **Setting the Telephone Line Type**

Before using your machine, you need to make sure it is set for your telephone line type. If you are unsure of your telephone line type, check with your local telephone company. The factory default setting of your machine varies depending on the current country selection. You can print the USER'S DATA LIST to check the current setting  $(\rightarrow p.2-7)$ . If you need to change the setting, follow this procedure.

- Press Additional Functions.
- Use  $\blacktriangleleft$  (-) or  $\triangleright$  (+) to select 4.FAX SETTINGS  $\rightarrow$  press **OK** three times.

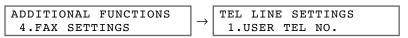

Use  $\blacktriangleleft$  (-) or  $\triangleright$  (+) to select 2.TEL LINE TYPE  $\rightarrow$  press **OK**.

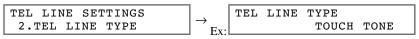

Use  $\blacktriangleleft$  (-) or  $\triangleright$  (+) to select the telephone line type setting you want to set  $\rightarrow$  press **OK**.

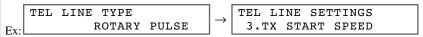

- You can select from the following:
  - TOUCH TONE (For tone dialling)
  - ROTARY PULSE (For pulse dialling)
- Press **Stop/Reset** to return to standby display.

## **Dialling Through a Switchboard**

A PBX (Private Branch Exchange) is an on-site telephone switchboard. If your machine is connected through a PBX or other telephone switching system, you have to dial the outside line access number first, and then the number of the party you are calling.

To facilitate this procedure, you can register the PBX access type and the outside line access number under the **R** key so that you only need to press this key before dialling the fax/telephone number you want to reach. See below for details.

The available settings and the factory default settings vary depending on the current country selection. You can print the USER'S DATA LIST to check the current setting.  $(\rightarrow p. 2-7)$ 

- 1 Press Additional Functions.
- Use  $\blacktriangleleft$  (-) or  $\triangleright$  (+) to select 4.FAX SETTINGS  $\rightarrow$  press **OK** twice.

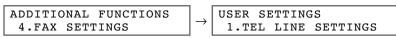

Use  $\blacktriangleleft$  (-) or  $\blacktriangleright$  (+) to select 6.R-KEY SETTING  $\rightarrow$  press **OK**.

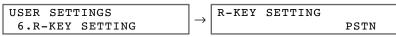

**4** Use **4** (**-**) or **▶** (**+**) to select PBX  $\rightarrow$  press **OK**.

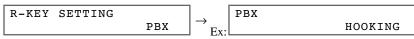

- Use  $\triangleleft$  (-) or  $\triangleright$  (+) to select the access type of your switching system.
- PBX HOOKING

#### **■** If you selected **HOOKING** in step 5:

Press **OK**.

FAX SETTINGS
2.REPORT SETTINGS

Press **Stop/Reset** to return to standby display.

#### **■** If you selected **PREFIX** in step 5:

6 Press **OK**.

PREFIX

1 Use the numeric keys to enter the outside line access number.

PREFIX
Ex: 123456

- Press **Redial/Pause** to enter a pause  $\rightarrow$  press **OK**.

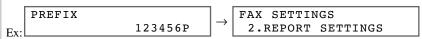

NOTE

- If you select PREFIX, you can set a number up to 20 digits long, including the "P" at the end.
- Press **Stop/Reset** to return to standby display.

## Chapter 3

# **Speed Dialling**

## What is Speed Dialling?

Speed dialling allows you to simplify dialling procedures by registering a fax/telephone number(s) and name under a one-touch speed dialling key or coded speed dialling code. You can dial that number by pressing only one or a few keys.

## Speed Dialling Methods

There are three speed dialling methods available with your machine as follows:

- $\blacksquare$  One-touch Speed Dialling ( $\rightarrow$  p. 3-2)
  - Allows you to dial a fax or telephone number by pressing only one key. You can register up to 30 destinations for one-touch speed dialling.
- Coded Speed Dialling ( $\rightarrow$  p. 3-4)

Allows you to dial a fax or telephone number by pressing **Coded Dial** followed by a two-digit code of your choice. You can register up to 100 different destinations.

- **■** Group Dialling ( $\rightarrow$  p. 3-7)
  - Allows you to dial a group of registered one-touch and/or coded speed dialling fax numbers. By registering a group for one-touch or coded speed dialling, you only need to press one or a few keys to send the same document to several destinations. You can register up to 129 different groups.

The following pages describe how to register numbers for speed dialling.

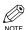

• For instructions on dialling using the speed dialling methods  $\rightarrow$  pp. 4-3, 4-5 to 4-7.

## **One-touch Speed Dialling**

## Registering Numbers for One-touch Speed Dialling

- 1 Press Additional Functions.
- Use  $\blacktriangleleft$  (-) or  $\blacktriangleright$  (+) to select 5.ADD. REGISTRATION  $\rightarrow$  press **OK** twice.

```
ADDITIONAL FUNCTIONS \rightarrow 1-TOUCH SPD DIAL \rightarrow Ex: 01= 905 795 1111
```

Use  $\blacktriangleleft$  (-) or  $\triangleright$  (+) to select a one-touch speed dialling key (01 to 30)  $\rightarrow$  press **OK** twice.

- · You can also select a one-touch speed dialling key by pressing it.
- If the one-touch speed dialling key has already been registered, the number registered under that key appears.
- If a group is already registered under the one-touch speed dialling key, GROUP DIAL appears.
- Use the numeric keys to enter the fax/telephone number you want to register (max. 120 digits, including spaces and pauses) → press **OK** twice.

- If you are unsure how to enter numbers  $\rightarrow$  pp. 2-1, 2-3.
- Press Function → Space to enter a space and move the cursor to the next digit. Spaces are optional and are ignored during dialling.
- Press **Redial/Pause** to enter a pause.
- Use the numeric keys to enter the name that goes with the number (max. 16 characters, including spaces).

- If you are unsure how to enter characters  $\rightarrow$  pp. 2-1, 2-2.
- Press **OK**.

- To continue registering other one-touch speed dialling keys, repeat the procedure from step 3.
- Press **Stop/Reset** to return to standby display.

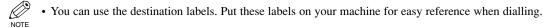

## ■ Changing/Deleting a One-touch Speed Dialling Entry

- 1 Follow the steps 1 to 2 of "Registering Numbers for One-touch Speed Dialling".  $(\rightarrow p. 3-2)$
- Use **◄ (–)** or **▶ (+)** to select the one-touch speed dialling key you want to change or delete → press **OK** twice.

```
Ex: 
\begin{vmatrix}
1-\text{TOUCH SPD DIAL} \\
06=  & 1 & 432 & 2015
\end{vmatrix}

TEL NUMBER ENTRY
TEL=1 432 2015_
```

• You can also select the one-touch speed dialling key by pressing it.

#### **■** To change a one-touch speed dialling entry:

Press Function → Clear to delete the previous entry → enter the new fax/telephone number → press OK twice.

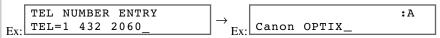

- If you are unsure how to enter numbers  $\rightarrow$  pp. 2-1, 2-3.
- If you do not want to change the fax/telephone number, press **OK** twice after step 2.
- Press Function → Space to enter a space and move the cursor to the next digit. Spaces are optional and are ignored during dialling.
- · Press Redial/Pause to enter a pause.
- Press Function  $\rightarrow$  Clear to delete the previous entry  $\rightarrow$  enter the new name  $\rightarrow$  press **OK**.

Ex: Canon OPTICS :A 
$$\rightarrow$$
 Ex: 1-TOUCH SPD DIAL 07=

- If you do not want to change the name, press **OK** after step 3.
- If you are unsure how to enter characters  $\rightarrow$  pp. 2-1, 2-2.
- Press **Stop/Reset** to return to standby display.

#### **■** To delete a one-touch speed dialling entry: (Perform steps 1 through 2 first.)

Press Function  $\rightarrow$  Clear to delete the fax/telephone number  $\rightarrow$  press **OK**.

- The registered name is automatically cleared when you clear the fax/telephone number.
- Press **Stop/Reset** to return to standby display.

## **Coded Speed Dialling**

## Registering Numbers for Coded Speed Dialling

Press Additional Functions.

Use  $\blacktriangleleft$  (-) or  $\blacktriangleright$  (+) to select 5.ADD. REGISTRATION  $\rightarrow$  press **OK**.

```
 \begin{array}{c|c} \textbf{ADDITIONAL FUNCTIONS} \\ \textbf{5.ADD. REGISTRATION} \end{array} \rightarrow \begin{array}{c|c} \textbf{ADD. REGISTRATION} \\ \textbf{1.1-TOUCH SPD DIAL} \end{array}
```

Use  $\blacktriangleleft$  (-) or  $\blacktriangleright$  (+) to select 2.CODED SPD DIAL  $\rightarrow$  press **OK**.

**4** Use **◄ (-)** or **▶ (+)** to select a coded speed dialling code  $(00 \text{ to } 99) \rightarrow \text{press } \mathbf{OK}$  twice.

- If you are unsure how to enter numbers  $\rightarrow$  pp. 2-1, 2-3.
- You can also select a code by pressing **Coded Dial** and entering a two-digit code with the numeric keys.
- If a coded speed dialling code has already been registered, the number registered under that code appears.
- If a group is already registered under a coded speed dialling code, GROUP DIAL appears.
- Use the numeric keys to enter the fax/telephone number you want to register (max. 120 digits, including spaces and pauses) → press **OK** twice.

- Press Function → Space to enter a space and move the cursor to the next digit. Spaces are optional and are ignored during dialling.
- Press Redial/Pause to enter a pause.
- Use the numeric keys to enter the name that goes with the number (max. 16 characters, including spaces).

```
:A Canon FRANCE
```

• If you are unsure how to enter characters  $\rightarrow$  pp. 2-1, 2-2.

7 Press OK.

- To continue registering other coded speed dialling codes, repeat the procedure from step 4.
- Press **Stop/Reset** to return to standby display.

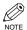

· You can print the CODED DIAL LIST showing all the numbers and names registered for coded speed dialling ( $\rightarrow$  pp. 3-9, 3-10). Keep this list near your machine for easy reference when dialling.

## Changing/Deleting a Coded Speed Dialling Entry

- 1 Follow the steps 1 to 3 of "Registering Numbers for Coded Speed Dialling".  $(\rightarrow p. 3-4)$
- Use  $\triangleleft$  (-) or  $\triangleright$  (+) to select the coded speed dialling code you want to change or delete.

- · You can also select the code by pressing Coded Dial and entering the two-digit code with the numeric keys.
- 3 Press **OK** twice.

TEL NUMBER ENTRY TEL=81 773 3115

#### **■** To change a coded speed dialling entry:

Press Function → Clear to delete the previous entry → enter the new fax/telephone number → press OK twice.

- If you do not want to change the fax/telephone number, press **OK** twice after step 3.
- Press Function 

  Space to enter a space and move the cursor to the next digit. Spaces are optional and are ignored during dialling.
- Press **Redial/Pause** to enter a pause.
- Press Function  $\rightarrow$  Clear to delete the previous entry  $\rightarrow$  enter the new name  $\rightarrow$  press **OK**.

Ex: Canon UK 
$$\rightarrow$$
 Ex: CODED SPD DIAL  $*33=$ 

- If you do not want to change the name, press **OK** after step 4.
- If you are unsure how to enter characters  $\rightarrow$  pp. 2-1, 2-2.
- Press **Stop/Reset** to return to standby display.

#### **■** To delete a coded speed dialling entry: (Perform steps 1 through 3 first. $(\rightarrow p. 3-5)$ )

Press Function  $\rightarrow$  Clear to delete the fax/telephone number  $\rightarrow$  press **OK**.

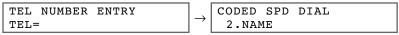

- The registered name is automatically cleared when you clear the fax/telephone number.
- Press **Stop/Reset** to return to standby display.

## **Group Dialling**

## Creating Groups

- 1 Press Additional Functions.
- Use  $\blacktriangleleft$  (-) or  $\blacktriangleright$  (+) to select 5.ADD. REGISTRATION  $\rightarrow$  press **OK**.

```
 \begin{array}{c|c} \textbf{ADDITIONAL FUNCTIONS} \\ \textbf{5.ADD. REGISTRATION} \end{array} \rightarrow \begin{array}{c} \textbf{ADD. REGISTRATION} \\ \textbf{1.1-TOUCH SPD DIAL} \end{array}
```

Use  $\blacktriangleleft$  (-) or  $\triangleright$  (+) to select 3.GROUP DIAL  $\rightarrow$  press **OK**.

Select a one-touch speed dialling key or coded speed dialling code under which you want to register the group.

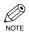

 If you wish to register a group under the already registered one-touch speed dialling key or coded speed dialling code, or you want to enter the new group, you must delete the previous information first.
 (→ pp. 3-3, 3-5)

#### **■** To register a group under a one-touch speed dialling key:

Use  $\triangleleft$  (-) or  $\triangleright$  (+) to select the key under which you want to register the group (01 to 30)  $\rightarrow$  press **OK** twice.

```
\begin{array}{c|c} \hline \text{GROUP DIAL} \\ \hline 0.3 = \end{array} \rightarrow \begin{array}{c|c} \hline \text{TEL=} \\ \hline \end{array}
```

If the one-touch speed dialling key has already been registered, 1-TOUCH SPD DIAL or GROUP DIAL
appears.

#### ■ To register a group under a coded speed dialling code:

Press **Coded Dial**  $\rightarrow$  use the numeric keys to enter the code under which you want to register the group  $(00 \text{ to } 99) \rightarrow \text{press } \mathbf{OK}$  twice.

```
\begin{array}{c|c} \text{GROUP DIAL} \\ +21 = \end{array} \rightarrow \boxed{\text{TEL=}}
```

• If a coded speed dialling code has already been registered, CODED SPD DIAL or GROUP DIAL appears.

- **5** Enter the one-touch and/or coded speed dialling numbers you want to register in the group.
  - You can not register numbers in groups that have not been registered for speed dialling.
  - You can review the numbers registered under the group by pressing  $\blacktriangleleft$  (–) or  $\triangleright$  (+).
    - If you want to delete one of these numbers from the group, press ◄ (-) or ► (+) to display the number you want to delete → press Function → Clear (ERASING END is displayed).
    - If you want to delete all numbers in the group, repeat to press Function → Clear until all numbers are deleted. Deleting all numbers will cancel the group.
  - If the group has already been registered, the group's name will not be deleted even if you delete all the numbers.
  - You can cancel registering numbers and return the machine to standby display by pressing Stop/Reset
    anytime before pressing OK in this step.

#### **■** To enter a destination registered for one-touch speed dialling:

Press the one-touch speed dialling key you want to register in the group. Repeat for other keys  $\rightarrow$  press **OK** twice.

#### **■** To enter a destination registered for coded speed dialling:

Press **Coded Dial**  $\rightarrow$  use the numeric keys to enter the two-digit code you want to register in the group. Repeat for other codes  $\rightarrow$  press **OK** twice.

**b** Use the numeric keys to enter a name for the group (max. 16 characters, including spaces).

- If you do not want to register a name, ignore this step.
- If you are unsure how to enter characters  $\rightarrow$  pp. 2-1, 2-2.
- 7 Press OK.

- To continue registering other groups, repeat the procedure from step 5.
- Press **Stop/Reset** to return to standby display.

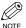

• You can print the GROUP DIAL LIST showing all the numbers and names registered for group dialling  $(\rightarrow pp. 3-9, 3-11)$ . Keep this list near your machine for easy reference when dialling.

## **Speed Dialling Lists**

You can print lists of fax/telephone numbers registered for speed dialling. Keep these lists near your machine so you can refer to them when dialling.

## Printing Speed Dialling Lists

- Press Additional Functions.
- Use  $\blacktriangleleft$  (-) or  $\triangleright$  (+) to select 8.PRINT LISTS  $\rightarrow$  press **OK**.

ADDITIONAL FUNCTIONS PRINT LISTS 8.PRINT LISTS 1.USER DATA

Use  $\blacktriangleleft$  (-) or  $\triangleright$  (+) to select 2.SPEED DIAL LIST  $\rightarrow$  press **OK**.

PRINT LISTS SPEED DIAL LIST 2.SPEED DIAL LIST 1.1-TOUCH LIST

4 Use  $\triangleleft$  (-) or  $\triangleright$  (+) to select the list you want to print.

SPEED DIAL LIST 2.CODED DIAL LIST

- You can select from the following:
  - 1-TOUCH LIST
  - CODED DIAL LIST
  - GROUP DIAL LIST
- F Press **OK**.

1-TOUCH LIST 1.NO SORT

- If you selected 1-TOUCH LIST or CODED DIAL LIST above, select SORT or NO SORT depending on what order you want the destinations to be printed:
  - Select 1.NO SORT to print the list in key number order.

Select 2.SORT to print the list with the names of the destinations in alphabetical order.

- Press **OK**.
  - The machine prints the list and the LCD returns to standby display.

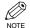

 You can also print the list using Report. Press Function → Report → select 2. SPEED DIAL LIST  $\rightarrow$  a report you want to print out  $\rightarrow$  press **OK**.

Samples of the lists are shown below.

#### ■ One-touch List

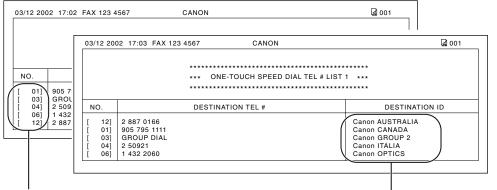

Unsorted list: destinations listed in key order.

Sorted list: destinations listed in alphabetical order.

#### **■**Coded Dial List

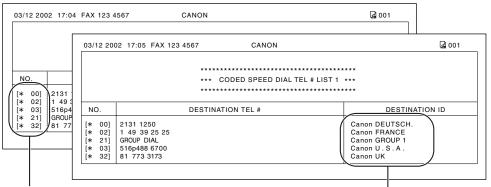

Unsorted list: destinations listed in code order.

Sorted list: destinations listed in alphabetical order.

#### ■ Group Dial List

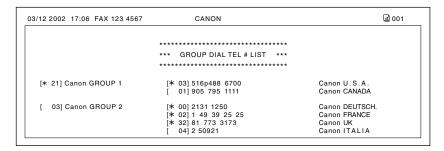

### Cancelling the Printout List

You can cancel printing lists even after performing the printing procedure.

- 1 Press Additional Functions.
- Use  $\blacktriangleleft$  (-) or  $\triangleright$  (+) to select 8.PRINT LISTS  $\rightarrow$  press **OK**.

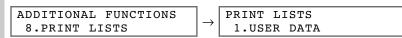

Use  $\blacktriangleleft$  (-) or  $\triangleright$  (+) to select 3.CANCEL REPORT  $\rightarrow$  press **OK**.

```
PRINT LISTS
                             REPORT STATUS
 3.CANCEL REPORT
                             *00 SPEED DIAL LIST
```

4 Select the report you want to cancel the printout  $\rightarrow$  press **OK**.

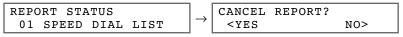

- **5** Press **◄ (–)** for YES.
  - · Printing is cancelled.
  - If you change your mind and want to continue printing, press ► (+) for NO.

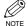

 You can also cancel the current print job using Report. Press Function → Report → Select 5. CANCEL REPORT.

## Chapter 4

# **Sending Faxes**

## Preparing to Send a Fax

#### ■ Documents You Can Fax

For information on the types of documents you can fax, their requirements, and details on loading documents  $\rightarrow$  User's Guide.

## Adjusting the Quality of Your Faxes

Canon's Ultra High Quality (UHQTM) imaging technology enables you to send documents that are very close to the quality of the original. The machine allows you to adjust the resolution and scanning density to best suit your particular document.

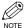

• Please note that you can not change settings while your machine is scanning a document.

#### **Setting the Scanning Resolution**

Resolution is a measure of the fineness or clarity of a printout. Low resolutions may cause text and graphics to have a jagged appearance, while higher resolutions provide smoother curves and lines, crisp text and graphics. and a better match to traditional typeface designs.

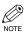

• The higher the resolution, the higher the output quality, but the longer the transmission time.

#### 1 Press $FAX \rightarrow Fax$ Resolution to select the resolution.

FAX RESOLUTION
STANDARD

• You can select the following resolution by pressing **Fax Resolution** repeatedly.

- STANDARD

Suitable for most text-only documents.

- FINE

Suitable for fine-print documents.

- PHOTO

Suitable for documents that contain photographs.

- SUPER FINE

Suitable for documents that contain fine print and images (the resolution is four times that of STANDARD).

- ULTRA FINE

Suitable for documents that contain fine print and images (the resolution is eight times that of STANDARD).

#### 2 Press OK.

03/12 2002 TUE 15:11 Ex: FaxOnly FINE

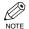

You can set the fax resolution so that the desired resolution such as STANDARD is automatically returned after the AUTO CLEAR function activates or documents are scanned.
 Since RESOLUTION of FAX DEFAULT is set to OFF in the factory default setting, the resolution set using Fax Resolution will remain unchanged. (→ p. 10-9)

#### **Setting the Scanning Density**

You can adjust the lightness/darkness of the document pages before you scan for sending.

1 Press **Exposure** to select the scanning density.

DENSITY CONTROL STANDARD

- You can select the scanning density from the following by pressing **Exposure** repeatedly.
  - LIGHT

For documents with dark text or colour.

- STANDARD
  - For normal printed or type written text.
- DARK

For documents with light text or colour.

2 Press OK.

03/12 2002 TUE 15:11 STANDARD FaxOnly

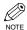

- · You can set the scanning density so that the desired scanning density such as STANDARD is automatically returned after the AUTO CLEAR function activates or documents are scanned. Since SCAN DENSITY of FAX DEFAULT is set to OFF in the factory default setting, the scanning density set using **Exposure** will remain unchanged. ( $\rightarrow$  p. 10-9)
- · You can set the level of each scanning density (LIGHT/STANDARD/DARK) in the DENSITY CONTROL of the Additional Functions. ( $\rightarrow$  p. 10-4)

#### Dialling Methods

There are several ways of dialling the number of the party to which you want to send a fax. They are as follows:

#### ■ When the Fax Number is Not Registered in the Machine

- Regular Dialling
- · Redialling

#### ■ When the Fax Number is Registered in the Machine

- · One-touch Speed Dialling
- · Coded Speed Dialling
- Group Dialling
- · Directory Dialling

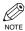

- If you are unsure of the registered fax number, check the destination labels, or print each list and check the numbers.  $(\rightarrow pp. 3-9 \text{ to } 3-11)$
- For details on registering a fax number for speed dialling  $\rightarrow$  Chapter 3.
- The machine must be set to Fax mode when dialling.

### **Regular Dialling**

Dial a fax number by using the numeric keys, just like dialling a telephone number.

Ex:

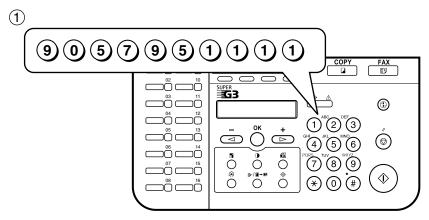

If you enter the wrong number, press Stop/Reset, or press Function → Clear to delete the number → enter the correct number.

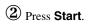

TEL= 9057951111 Ex:

### **One-touch Speed Dialling**

Dial a fax number by pressing the one-touch speed dialling key (01 to 30) to which the number is assigned.

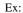

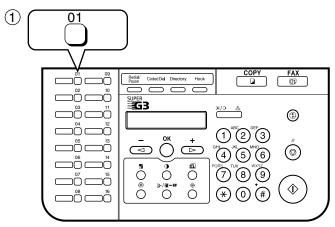

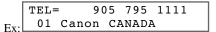

- The number registered under that one-touch speed dialling key is displayed.
- If you press the wrong key, press **Stop/Reset** → press the correct key.
- NOT REGISTERED appears if no fax number is assigned to the one-touch speed dialling key you pressed.

### **Coded Speed Dialling**

Dial a fax number by pressing **Coded Dial** followed by the two-digit code (00 to 99) to which the number is assigned.

Ex:

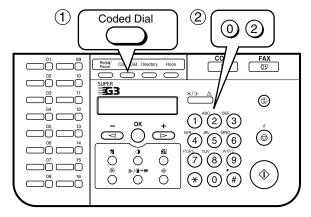

```
TEL= 1 49 39 25 25
*02 Canon FRANCE
```

- The number registered under that coded speed dialling code is displayed.
- If you enter the wrong code, press **Stop/Reset** → **Coded Dial** → enter the correct code.
- · NOT REGISTERED appears if no fax number is assigned to the coded speed dialling code you entered.

### **Group Dialling**

Dial a group of fax numbers registered under a one-touch speed dialling key or coded speed dialling code.

### ■ To enter a group registered under a one-touch speed dialling key:

Press the one-touch speed dialling key assigned to the group you wish to fax.  $(\rightarrow p. 4-5)$ 

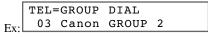

- The name of the group is displayed.
- If you press the wrong key, press **Stop/Reset** → press the correct key.
- NOT REGISTERED appears if no fax number is assigned to the one-touch speed dialling key you pressed.

### ■ To enter a group registered under a coded speed dialling code:

Press **Coded Dial**  $\rightarrow$  use the numeric keys to enter the two-digit code assigned to the group you wish to fax.  $(\rightarrow p. 4-6)$ 

TEL=GROUP DIAL \*21 Canon GROUP 1

- The name of the group is displayed.
- If you enter the wrong code, press **Stop/Reset** → **Coded Dial** → enter the correct code.
- · NOT REGISTERED appears if no fax number is assigned to the coded speed dialling code you entered.

### **Directory Dialling**

Directory dialling allows you to look up the other party's name you registered and retrieve the number for dialling. This feature is convenient when you know the other party's name but can not recall the one-touch speed dialling key, the code for coded speed dialling, or group dialling where the number is registered.

Press **Directory**.

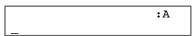

- NOT REGISTERED appears if there are no numbers registered, and the display returns to dial entry mode.
- 2 Press a numeric key to enter the first letter of the name of the party you are searching for. For example, if you want to search for a name that starts with the letter "H", press 4 (GHI) twice.
- Press **OK**.
  - Entries starting with the letter you entered are displayed.
  - If there is no entry that starts with the letter you entered, entries that start with the next letter will be displayed.
- 4 Press  $\triangleleft$  (-) or  $\triangleright$  (+) to display the other names.
  - Pressing > (+) displays the names of other parties in alphabetical order. Pressing **◄ (-)** displays them in reverse order.
  - When you reach the last name, the display returns to the first name.
- Figure 1 Press **OK**.
  - The other party's fax number and name, or GROUP DIAL and the group's name appear.

# **Sending Methods**

## Memory Sending

The machine begins calling the other party and transmitting the information after all documents are scanned into the memory.

Since the machine is multitasking, you can perform other operations while the machine is sending a fax.

The machine has enough memory to store up to approximately 256 pages\* (fewer if the document contains many graphics or particularly dense text).

\* Based on Canon FAX Standard Chart No. 1, standard mode.

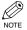

When a large amount of memory is used, MEMORY FULL may be displayed depending on the
documents to be sent, and the machine can neither store the scanned documents in memory nor send
them. In this case, print or delete any documents in memory, or select a lower fax resolution such as
STANDARD, then send the documents.

### **■** Using the ADF

Press **FAX** to set to Fax mode.

```
03/12 2002 TUE 15:11
Ex: FaxOnly STANDARD
```

Prepare the document and load it face up in the ADF. ( $\rightarrow User$ 's Guide)

```
DOCUMENT READY
```

(Standby to scan)

- To adjust the resolution  $\rightarrow$  pp. 4-1, 4-2.
- To adjust the scanning density  $\rightarrow$  p. 10-4.
- **3** Dial the other party's fax number.

- For dialling methods  $\rightarrow$  p. 4-3.
- If you enter the wrong number, press  $Stop/Reset \rightarrow$  enter the correct number.
- When you have to first dial a digit to get an outside line ("9", for example), add a pause after that digit by pressing Redial/Pause.

- Press **Start** to begin scanning for sending.
  - The machine begins calling the other party after all documents are scanned into the memory.
  - When you use speed dialling, scanning starts automatically without pressing Start when the TIME OUT setting is on. (→ p. 10-6)
  - To cancel sending after dialling has started, press **Stop/Reset**  $\rightarrow$  **(-)**. ( $\rightarrow$  p. 4-11)

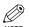

- You can scan a document up to 1 m long.
- You can load up to 50 pages of A4-size paper in the ADF.
- After the machine finishes scanning the document into memory, it returns to standby display. At this
  point, you can make the next reservation. You can make up to 20 reservations.

### **■** Using the Platen Glass

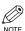

- When documents are loaded in the ADF, the machine scans them. You need to remove documents from the ADF in advance, in order to fax from the platen glass.
- You can operate Book Sending, Space, Delete or Clear after pressing Function key.
- When you fax an A5-size document, align the long side of the document with the left side of the platen glass. In this way, the A4 marks on the platen glass correspond to the edges of the long side of the document.
- 11 Press **FAX** to set to Fax mode.

```
03/12 2002 TUE 15:11
Ex: FaxOnly STANDARD
```

- Prepare the document and place it face down on the platen glass. ( $\rightarrow User's Guide$ )
  - To adjust the resolution  $\rightarrow pp$ . 4-1, 4-2.
  - To adjust the scanning density  $\rightarrow$  p. 10-4.
- **3** Press Function  $\rightarrow$  Book Sending.
- Press  $\triangleleft$  (-) or  $\triangleright$  (+) to select the document size.

```
BOOK TX SCAN SIZE
Ex: A4
```

- Fress OK.
- 7

**b** Dial the other party's fax number.

|     | TEL= | 9057951111 |
|-----|------|------------|
| Ex: |      |            |

- For dialling methods  $\rightarrow$  p. 4-3.
- When you have to first dial a digit to get an outside line ("9", for example), add a pause after that digit by pressing Redial/Pause.
- **7** Press **Start** to begin scanning.

```
NEXT PAGE :[START]
FINISH SCAN :[OK]
```

- **8** Set the next document on the platen glass  $\rightarrow$  press **Start** to begin scanning.
  - · Repeat this step for other documents.
- After all the documents have been scanned, press **OK** to begin sending.
  - To cancel sending after dialling has started, press **Stop/Reset**  $\rightarrow$  **(-)**. ( $\rightarrow$  p. 4-11)

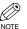

- You can scan up to approximately 256 pages\* for memory sending.
  - \* Based on Canon FAX Standard Chart No. 1, standard mode.

# **Cancelling Sending**

### **Cancelling Memory Sending**

- While documents are being scanned using the ADF
- Press Stop/Reset → OK.
  - · Scanning is cancelled.
  - After all documents are scanned

### **■** While documents are being sent:

- Press Stop/Reset.
  - The machine asks you to confirm that you want to cancel.

- **2** Press **◄ (–)** to cancel sending.
  - If you change your mind and want to continue sending, press ► (+) for NO.
  - The machine prints an ERROR TX REPORT.  $(\rightarrow p. 8-3)$

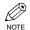

• To cancel sending while documents are waiting to be sent  $\rightarrow$  p. 4-21.

## Redialling When the Line is Busy

There are two methods of redialling: *Manual redialling* and *Automatic redialling*. This section explains these two methods.

## Manual Redialling

Press **Redial/Pause** to dial the last number you dialled with the numeric keys. (This starts redialling regardless of whether automatic redialling is enabled.)

### **Cancelling Manual Redialling**

To cancel manual redialling while the machine is dialling, press **Stop/Reset**. CANCEL DURING TX/RX? appears in the LCD, so press  $\blacktriangleleft$  ( $\rightarrow$ ) for YES.

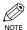

• If you press **Stop/Reset** while scanning the document, STOP KEY PRESSED PRESS OK KEY appears in the LCD, so press **OK** to cancel manual redialling.

### Automatic Redialling

The fax automatically redials after the first attempt at sending fails (e.g. the line is busy). The number of redialling attempts and the time interval between attempts can be adjusted by changing the settings in the AUTO REDIAL. Automatic redialling can also be set off and on. ( $\rightarrow$  p. 10-6) If all attempts are unsuccessful, the machine cancels the transmission and prints an ERROR TX REPORT. ( $\rightarrow$  p. 8-3)

### **Cancelling Automatic Redialling**

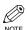

- If you want to cancel a transmission while the machine is waiting to redial, you must delete the
  document from memory using Memory Reference. (→ p. 4-21)
- 1 Wait until the machine begins redialling.
- Press Stop/Reset.
  - The machine asks you to confirm that you want to cancel.

| CANCEL | DURING | TX/RX? |
|--------|--------|--------|
| < YES  |        | NO >   |

- **3** Press **◄ (–)** to cancel redialling.
  - If you change your mind and want to continue redialling, press ► (+) for NO.
  - The machine prints an ERROR TX REPORT. ( $\rightarrow$  p. 8-3)

## **Sequential Broadcasting**

### **Sending a Document to More Than One Destination**

This feature allows you to scan a document once and send it to several destinations. You can send the document to a maximum of 140 destinations using a combination of the following dialling methods:

- One-touch speed dialling: up to 30 destinations
- Coded speed dialling: up to 100 destinations
- Regular dialling (using the numeric keys), redialling: 10 destinations

You can enter the destinations in any order. (Be sure to press **OK** after your entry with the numeric keys.)

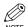

- If you frequently send documents to the same group of destinations, you can group them and register these numbers for group dialling. You can register up to 129 fax numbers with group dialling and send the same document to these numbers. (→ p. 3-7)
- Press **FAX** to set to Fax mode.
- Prepare the document and load it face up in the ADF.

(Standby to scan)

- If you use the platen glass to send a document  $\rightarrow$  p. 4-9.
- To adjust the resolution  $\rightarrow$  pp. 4-1, 4-2.
- To adjust the scanning density  $\rightarrow$  p. 10-4.
- 3 Enter up to 140 fax numbers using any of the following methods:

### **■** One-touch speed dialling:

Press the desired one-touch speed dialling key(s).

### **■** Coded speed dialling:

Press **Coded Dial**  $\rightarrow$  use the numeric keys to enter the two-digit code. Repeat for other codes.

### **■** Regular dialling:

Use the numeric keys to enter the fax number  $\rightarrow$  press **OK**.

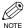

- You must enter the second fax number within five seconds of entering the first one. After that, all subsequent fax numbers must be entered within 10 seconds of each other. If you wait longer than this, the machine automatically begins scanning the document for sending. If you prefer the machine not to do this, disable the TIME OUT setting. (→ p. 10-6)
- If you want to review the numbers you just entered, use **◄ (-)** or **▶ (+)** to scroll through the numbers.

### **■** Redialling:

Press **Redial/Pause** to dial the last number you dialled with numeric keys.

#### 4 Press Start.

- After the scanning is finished, the machine starts to dial the number.
- The machine first sends the document to the one-touch speed dialling destinations, then the coded speed dialling destinations, and finally to the destinations dialled using regular dialling.
- To cancel sending, press Stop/Reset → ◀ (-). Sending to all destinations specified in step 3 is cancelled.
   You can not cancel just one destination.

After cancelling, the machine prints a MULTI TX/RX REPORT.  $(\rightarrow p. 8-4)$ 

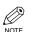

- If a number is busy, the machine continues sending to the other destinations and then redials the number that was busy.
- If the machine's memory becomes full while scanning your document, MEMORY FULL appears in the LCD and the document being scanned stops in the ADF. Press **OK** to make the document come out automatically. If this happens, divide the documents into several sections and send each section separately.

## **Delayed Sending**

You can use your machine to send faxes at a preset time. This feature is called *Delayed sending* or *Timer sending*. By using this feature, you can take advantage of lower long distance rates at night, for example. You can set up to 140 destinations, and up to 20 reservations for delayed sending.

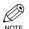

- You can perform other tasks even when you have set the machine for delayed sending.
- You can operate Book Sending, Delayed Transmission, Space, Delete or Clear after pressing Function key.
- Prepare the document and place it on the platen glass or load it face up in the ADF.

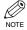

- When using the platen glass, press **Function**  $\rightarrow$  **Book Sending**  $\rightarrow$  select the document size with  $\blacktriangleleft$  (-) or  $\triangleright$  (+). ( $\rightarrow$  p. 4-9)
- **2** Press Function → Delayed Transmission.
- Use the numeric keys to enter the reservation time to send faxes  $\rightarrow$  press **OK**.

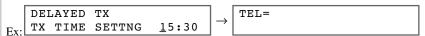

4 Enter a destination using a one-touch speed dialling key, coded speed dialling code, **Redial/Pause** key or the numeric keys.

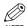

- You can only use the one-touch speed dialling keys when the **Function** key is not pressed.
- If you make a mistake, press **◄ (-)**, or press **Function** → **Delete** to delete the last number. Or press **Function**  $\rightarrow$  **Clear** to delete all numbers you entered when you use the numeric keys.
- **5** Press **Start** to begin scanning.
  - When you use speed dialling, scanning starts automatically without pressing **Start** when the TIME OUT setting is on.  $(\rightarrow p. 10-6)$
  - When the time you set in step 3 comes, the machine will begin sending faxes.
  - When you place the document on the platen glass  $\rightarrow$  p. 4-9.

# **Confirming Transmission Status and Sending Reservation**

You can check the status of sending or receiving fax, or sending reservation.

## Confirming Transmission Status

The sending or receiving status can be confirmed using the following method:

Press System Monitor.

FAX MONITOR 1.RX/TX STATUS

2 Press OK.

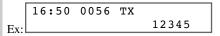

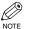

- To return to standby display, press **Stop/Reset**.
- If you perform the procedure above when the machine is not sending or receiving faxes, NO CURRENT RX/TX JOB appears, and the display returns to the display shown in step 1.
  - The transaction number and TX/RX in the LCD mean the following:
    - 0001 to 4999: A sent document (TX)
    - 5001 to 9999: A received document (RX)

## ■ Confirming Sending Result and Reservation

The sending results and reservations can be confirmed using the following method:

Press System Monitor while In Use/Memory indicator lights up.

FAX MONITOR 1.RX/TX STATUS

Press  $\blacktriangleleft$  (-) or  $\triangleright$  (+), to select 2.TX/RX RESULT  $\rightarrow$  press OK.

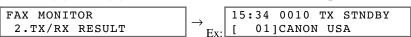

- The sending result and reservation can be confirmed by checking the sending time, TX/RX NO. or fax number.
- Press  $\triangleleft$  (-) or  $\triangleright$  (+) to confirm the sending result and reservation.

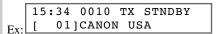

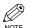

- To return to standby display, press Stop/Reset.
- If you perform the procedure above when there is no sending reservation and transmission jobs, NO DOC. STORED will appear, and the display will return to the display shown in step 2.
  - You can also check the reservations by printing out the DOCUMENT MEMORY LIST.  $(\rightarrow p. 4-18)$

# **Documents Stored in Memory**

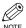

• If there are no documents stored in memory, the machine will return to standby mode when you select **Memory Reference**.

## Printing a List of Documents in Memory

The machine can print a list of documents stored in memory, along with the transaction number (TX/RX NO.) of each document.

- 1 Press Function.
- Press Memory Reference → OK.

MEMORY REFERENCE
1.DOC. MEMORY LIST

• The machine prints the DOCUMENT MEMORY LIST and the LCD returns to standby display.

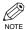

- Once you know the transaction number of a document stored in memory, you can print it or delete it.
   (→ pp. 4-20, 4-21)
- You can also print the list using Report. Press Function → Report
   → select 4.DOC. MEMORY LIST→ press OK.

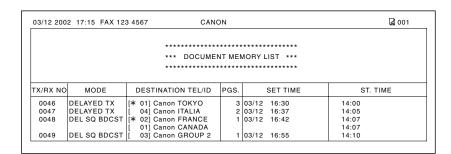

## Resending a Document in Memory

You can resend documents that are stored in memory. The machine stores faxes that are received but not printed because paper or toner has run out, a paper jam has occurred, or documents have not been transmitted due to a transmission error.

You can send such faxes to another fax machine to be printed.

- **1** Press Function → Memory Reference.
- Use  $\blacktriangleleft$  (-) or  $\blacktriangleright$  (+) to select 3.RESEND DOCUMENT  $\rightarrow$  press **OK**.

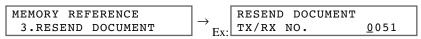

Use  $\blacktriangleleft$  (-) or  $\triangleright$  (+) to select the transaction number (TX/RX NO.) of the document you want to send again  $\rightarrow$  press **OK**.

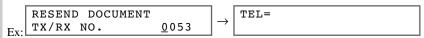

- 4 Enter the fax number.
  - For dialling methods  $\rightarrow$  p. 4-3.
  - You need to press **OK** after you enter the fax number using the numeric keys.
- Fress **OK**.
  - · The machine begins sending.

## Printing a Document in Memory

- Press Function → Memory Reference.
- Use  $\blacktriangleleft$  (-) or  $\triangleright$  (+) to select 3.PRINT DOCUMENT  $\rightarrow$  press **OK**.

```
MEMORY REFERENCE \rightarrow_{\text{Ex.}} PRINT DOCUMENT \rightarrow_{\text{Ex.}} TX/RX NO. \underline{0}001
```

Use  $\blacktriangleleft$  (-) or  $\triangleright$  (+) to select the transaction number (TX/RX NO.) of the document you want to print  $\rightarrow$  press **OK**.

```
PRINT DOCUMENT

TX/RX NO. \underline{0}003 \rightarrow PRINT 1ST PAGE ONLY?

< YES NO >
```

- · You can also enter the transaction number using the numeric keys.
- Press **◄ (–)** to print the first page only, or press **▶ (+)** to print all pages of the document.
  - The machine prints the document.
  - To continue printing other documents in memory  $\rightarrow$  repeat the procedures from step 3.
- **5** Press **Stop/Reset** to return to standby display.

### ■ Deleting a Document from Memory

- **1** Press Function → Memory Reference.
- Use  $\blacktriangleleft$  (-) or  $\triangleright$  (+) to select 4. DELETE DOCUMENT  $\rightarrow$  press **OK**.

Use **◄ (-)** or **▶ (+)** to select the transaction number (TX/RX NO.) of the document you want to delete.

```
DELETE DOCUMENT
TX/RX NO. 0004
```

- You can also enter the transaction number using the numeric keys.
- 4 Press **OK**.

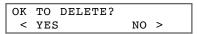

- The machine asks you to confirm that you want to delete the document.
- **1** Press **◄ (–)** to delete the document.
  - The machine deletes the document.
  - If you change your mind and want to keep the document in memory, press (+) for NO.
  - To continue deleting other documents in memory  $\rightarrow$  repeat the procedures from step 3.
- Press **Stop/Reset** to return to standby display.

# Chapter 5

# **Receiving Faxes**

## Different Ways to Receive a Fax

The machine provides you with several modes for receiving faxes. Once you have decided which mode is suitable for your needs, set the mode as described in the *User's Guide*. You can change the mode when the machine is in standby mode. To determine which mode best suits your requirements, refer to the table below:

| Receive Mode | Main Use | Operation                                                                                                    | Requirements                                |
|--------------|----------|----------------------------------------------------------------------------------------------------|---------------------------------------------|
| FaxOnly*     | Fax      | Machine answers all calls as fax calls. It receives faxes automatically and disconnects voice calls.                                                             | Separate telephone line for fax use only.   |
| FaxTel       | Fax/Tel  | Automatically switches between fax calls and voice calls. Receives faxes automatically and rings for voice calls. To set the details $\rightarrow$ pp. 5-3, 5-4. | Telephone connected to the machine.         |
| Manual       | Tel      | Machine rings for every call, whether it is a fax call or a voice call. For a fax call, you have to manually activate reception of the fax.                      | Telephone connected to the machine.         |
| AnsMode      | Fax/Tel  | Receives faxes automatically and routes voice calls to the answering machine.                                                                                    | Answering machine connected to the machine. |

<sup>\*</sup> Factory default setting

You can confirm which receive mode is set by checking the standby display. The receive mode is displayed in the lower left of the LCD.

03/12 2002 TUE 15:11 FaxOnly STANDARD

## **Setting the Receive Mode**

The setting of the receive mode can be changed if necessary.

### 1 Press **Receive Mode** until the mode you want appears.

RECEIVE MODE Ex: Manual

- You can select from the following:
  - FaxTel\*:

when a telephone is connected to the machine, the machine automatically switches between fax calls and voice calls.

- FaxOnly:

if you use your machine to receive only faxes.

- Manual:

when a telephone is connected to the machine, you can receive faxes by pressing **Start** before replacing the handset on the telephone.

- AnsMode :

if you want to receive faxes automatically and route voice calls to an answering machine.

\* You can set details for the FaxTel mode.  $(\rightarrow pp. 5-3, 5-4)$ 

#### 2 Press **OK**.

03/12 2002 TUE 15:11 FaxOnly STANDARD

The selected receive mode is set and the LCD returns to standby display. The current date and the selected receive mode are displayed.

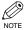

- The machine does not ring when it receives a fax in FaxOnly. If you want to be alerted when a fax call
  is received, connect a telephone to the machine, and enable the INCOMING RING setting. (→ p. 10-7)
- When an answering machine or a telephone with an answering machine is connected to your machine, select AnsMode. (→ Set-up Guide)
- Follow these guidelines when using the machine with an answering machine:
  - Set the answering machine to answer on the first or second ring.
  - When recording the outgoing message on the answering machine, the entire message must be no longer than 15 seconds.

Ex: "Hello. I can't answer the phone right now, but please leave a message after the beep. I'll return your call as soon as possible".

### Setting the Options for FaxTel Mode

When selecting FaxTel mode, the following options can be set.

- · Adjust the time the machine takes to check whether a call is from a fax machine or a telephone (RING START TIME setting).
- Adjust the length of time the machine rings when the call is a voice call (F/T RING TIME setting).
- Set whether the machine switches to receive mode after the ring time set in F/T RING TIME has elapsed (F/T SWITCH ACTION setting).

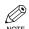

• The default settings and selectable settings vary depending on the current country selection.

#### ■ What Happens When FaxTel Mode is Selected

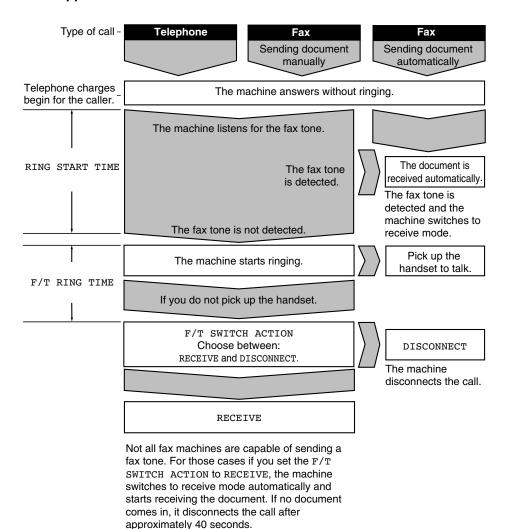

- 1 Press Additional Functions.
- Use  $\blacktriangleleft$  (-) or  $\blacktriangleright$  (+) to select 4.FAX SETTINGS  $\rightarrow$  press **OK**.

Use  $\blacktriangleleft$  (-) or  $\triangleright$  (+) to select 4.RX SETTINGS  $\rightarrow$  press **OK**.

 $\begin{array}{c|c} \mathsf{FAX} & \mathsf{SETTINGS} \\ \mathsf{4.RX} & \mathsf{SETTINGS} \end{array} \to \begin{array}{c} \mathsf{RX} & \mathsf{SETTINGS} \\ \mathsf{1.ECM} & \mathsf{RX} \end{array}$ 

**4** Use **◄ (-)** or **▶ (+)** to select 2.FAX/TEL OPT.SET  $\rightarrow$  press **OK** twice.

RX SETTINGS 2.FAX/TEL OPT. SET  $\rightarrow$  RING START TIME 08SEC

Use **◄ (–)** or **▶ (+)** to set the time the machine waits before ringing when it receives a call → press **OK** twice.

- You can use the numeric keys instead of using **◄ (-)** or **▶ (+)** to set the time.
- Use  $\blacktriangleleft$  (-) or  $\triangleright$  (+) to set the time the machine rings while waiting for someone to pick up the handset  $\rightarrow$  press **OK** twice.

F/T RING TIME  $030SEC \longrightarrow_{Ex:} F/T SWITCH ACTION$ RECEIVE

- You can use the numeric keys instead of using **◄ (-)** or **▶ (+)** to set the time.
- Use  $\blacktriangleleft$  (-) or  $\triangleright$  (+) to select RECEIVE or DISCONNECT  $\rightarrow$  press **OK**.

 $\begin{array}{c|c} \text{F/T SWITCH ACTION} \\ \text{DISCONNECT} \end{array} \rightarrow \begin{array}{c|c} \text{RX SETTINGS} \\ \text{3.INCOMING RING} \end{array}$ 

- This setting tells the machine what to do if no one picks up the handset within the specified ring time set in step 6.
- Press **Stop/Reset** to return to standby display.

Ø • '

• The default settings and selectable settings vary depending on the current country selection.

## **Receiving Faxes Manually**

In Manual mode, if you connect a telephone to your machine, you can receive voice calls as well as manually activate reception of faxes. You can activate reception from the machine or from the telephone connected to the machine (this is called Remote receiving).

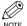

- For this mode, you need to connect a telephone to your machine. ( $\rightarrow$  Set-up Guide)
- Make sure there are no documents in the ADF.
- Make sure the REMOTE RX setting is enabled. ( $\rightarrow$  p. 10-7)
- If your telephone line uses rotary pulse and the telephone connected to the machine can not be switched to tone dialling, you can not activate Remote receiving.
- Make sure Manual is displayed in the LCD.

|     | 03/12  | 2002 | TUE | 16:12  |  |
|-----|--------|------|-----|--------|--|
| Ex: | Manual | L    | STA | ANDARD |  |

- To set Manual  $\rightarrow$  p. 5-2.
- 2 Make sure you have connected a telephone to the machine.
- When you hear the telephone ring, pick up the handset.
- **4** If you hear a person's voice:

Start your conversation. If the caller wants to send a fax after talking to you, ask them to press start on their fax machine.

When you hear a slow beep, press **Start** on the machine to begin receiving the fax. Hang up the handset.

### **■** If you hear a slow beep tone or silence:

Someone is trying to send you a fax.

If the telephone is close to your machine, press **Start** on the machine to begin receiving the fax. Hang up the handset.

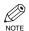

- If no paper is loaded in the cassette, the LCD displays SUPPLY REC. PAPER. When paper is loaded, the machine automatically resumes printing.
- If the telephone is located away from your machine, dial 25 (the remote receiving ID) on your telephone and hang up. When your telephone line uses rotary pulse, switch to tone dialling on your telephone before dialling 25 (the remote receiving ID).
- · You can change the number for the remote receiving ID, with a combination of two characters using **0** to **9**,  $\star$  and  $\star$ , or disable remote receiving. ( $\rightarrow$  p. 10-7)
- · If you have an answering machine connected to your machine that can carry out remote-control operations (controlling your answering machine from a remote telephone), the security code for this function may be the same as the remote receiving ID. If so, make sure you change the machine's remote receiving ID to make it distinct from the answering machine's security code.  $(\rightarrow p. 10-7)$
- The machine will beep and HANG UP PHONE will be displayed if the handset is not hung up properly. Make sure the handset is placed properly in its cradle. If you do not want the machine to beep, disable the OFFHOOK ALARM setting.  $(\rightarrow p. 10-4)$

## **Receiving Faxes While Performing Other Tasks**

Since the machine is a multitasking device, it can receive faxes and voice calls while you are performing other tasks.

If you receive a fax while you are performing certain tasks, the machine stores the incoming fax in memory. Then, as soon as you finish your task, the machine automatically prints the fax.

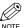

• If you copy or print a document from the PC, printing of the received fax is suspended and resumed after copying or printing from the PC is finished.

## **Receiving Faxes in Memory When a Problem Occurs**

If the machine encounters a problem when it is receiving a fax, the machine automatically stores the unprinted pages of the fax in memory, and the LCD displays RECEIVED IN MEMORY as well as one or more messages. When the problem is cleared, the machine automatically prints the fax which was stored in memory. For an explanation of the message(s) and details on the action to take  $\rightarrow$  p. 9-2.

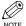

- The machine memory can store up to approximately 256 pages.\*
- Once the pages are printed, they are deleted from memory.
- If the memory becomes full, you will not be able to receive the remaining pages. Contact the other party and ask them to resend the remaining pages of the fax.
- \* Based on the condition that the other party sends the fax by the FAX-L400 with Canon Fax Standard Chart No. 1, standard mode.

The maximum number of pages that the machine's memory can store differs depending on the other party's machine.

## **Cancelling Receiving**

Follow this procedure if you want to stop receiving a fax before reception is completed:

### Press Stop/Reset.

• The machine asks you to confirm that you want to cancel.

```
CANCEL DURING TX/RX?
< YES NO >
```

- **2** Press **◄ (-)** to cancel receiving.
  - If you change your mind and want to continue receiving, press ► (+) for NO.

# **Chapter 6**

# **Using Polling**

## What Is Polling?

Polling means one fax machine calls another fax machine and requests that the other fax machine send a document that it is holding. Unlike normal sending and receiving, in polling, the receiver always calls the sender. This is called polling to receive a document. The sender sends the document in response to a polling request by a telephone call from the receiver.

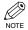

- Your machine can be set up to function in both roles. Your machine can poll to receive a document, or it can be polled to send a document that it is holding.
- Before attempting to poll a fax machine, make sure that the other fax machine supports polling.

### ■ Before You Use Polling Receiving

Before you try to set up polling, note the following points:

- In one operation you can poll several machines. You can dial up to 140 telephone numbers, and poll those machines to receive documents that they are holding.
- If the other party is using a Canon fax machine which has the Polling ID function, ask them to set the Polling ID of their fax machine to 255 (1111 1111 binary number). For details on the Polling ID, see the other party's fax machine manual. In all other cases the Polling ID is not a concern.

## Polling Other Fax Machines to Receive a Document

Follow this procedure to poll another fax machine to receive the document that it is holding. This procedure starts polling the other fax machine immediately.

1 Open the one-touch speed dialling panel  $\rightarrow$  press Function  $\rightarrow$  Polling.

Use  $\blacktriangleleft$  (-) or  $\blacktriangleright$  (+) to select 2.POLLING RX  $\rightarrow$  press **OK**.

```
 \begin{array}{c|c} \mathtt{POLLING} \\ \mathtt{2.POLLING} \ \mathtt{RX} \end{array} \rightarrow \boxed{\mathtt{TEL=}}
```

3 Dial the other party's number.

TEL= 
$$\rightarrow$$
 TEL= 123 4567  
Ex: 10 CANON U.S.A.NY

- You can specify the destination using regular dialling, one-touch speed dialling, coded speed dialling, or directory dialling. (→ p. 4-3)
- If you use regular dialling, make sure you press **OK** after you dial the number.
- If you are unsure how to enter numbers  $\rightarrow$  pp. 2-1, 2-3.
- If you notice that you made a mistake while the machine is dialling the number, press Stop/Reset → ◀ (-) for YES to return to the Standby display.
- 4 Press **OK**.
  - The machine starts polling the other machine.

# **Setting Up Polling Sending**

This section shows you how to set up your machine to store and hold a document until it is polled by another fax machine to send it.

### Before You Can Be Polled to Send

Before you can use polling sending, you must create a polling box using the POLLING BOX setting of the Additional Functions.

The polling box holds the document in memory until the other party polls your machine to send the document, or until you delete the document using **Memory Reference**. ( $\rightarrow$  p. 4-21)

## Setting Up a Polling Box

- 1 Press Additional Functions.
- Use  $\blacktriangleleft$  (-) or  $\blacktriangleright$  (+) to select 4.FAX SETTINGS  $\rightarrow$  press **OK**.

 $\begin{array}{c|c} \textbf{ADDITIONAL FUNCTIONS} \\ \textbf{4.FAX SETTINGS} \end{array} \rightarrow \begin{array}{c|c} \textbf{FAX SETTINGS} \\ \textbf{1.USER SETTINGS} \end{array}$ 

Use  $\blacktriangleleft$  (-) or  $\triangleright$  (+) to select 6.POLLING BOX  $\rightarrow$  press **OK**.

 $\begin{array}{c|c} \text{FAX SETTINGS} \\ \text{6.POLLING BOX} \end{array} \rightarrow \begin{array}{c} \text{POLLING BOX} \\ \text{1.SETUP FILE} \end{array}$ 

**4** Use **4** (**-**) or **▶** (**+**) to select 1.SETUP FILE  $\rightarrow$  press **OK**.

 $\begin{array}{c|c} \textbf{POLLING BOX} \\ \textbf{1.SETUP FILE} \end{array} \rightarrow \begin{array}{c|c} \textbf{SETUP FILE} \\ \textbf{1.FILE NAME} \end{array}$ 

Use  $\blacktriangleleft$  (-) or  $\triangleright$  (+) to select 1. FILE NAME  $\rightarrow$  press **OK**.

Enter a file name for the polling box (up to 24 characters including spaces) using the numeric keys  $\rightarrow$  press **OK**.

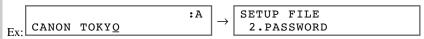

- If you are unsure how to enter characters  $\rightarrow$  pp. 2-1, 2-2.
- The message DATA ENTRY OK appears on the LCD display for a few seconds.
- Use  $\blacktriangleleft$  (-) or  $\blacktriangleright$  (+) to select 2.PASSWORD  $\rightarrow$  press **OK**.
  - If you do not want to set a password, proceed to step 9.

**8** Enter a password (up to seven digits) using the numeric keys  $\rightarrow$  press **OK**.

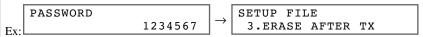

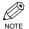

- This password protects your polling box settings from unauthorized access. To change these settings later, you will have to enter this password.
- If you make a mistake while entering the password, press Function → Clear → enter the correct password.
- Use  $\blacktriangleleft$  (-) or  $\triangleright$  (+) to select 3.ERASE AFTER  $TX \rightarrow press$  **OK**.

- 10 Press **OK**.
  - ON: The document in the polling box is erased after it is sent in response to a polling request from another fax machine.
  - OFF: The document in the polling box is not erased after it is sent. Select this setting if you expect that the document will be polled by more than one fax machine.

II Press **Stop/Reset** to return to the Standby display.

## Scanning a Document into the Memory for Polling Sending

Follow this procedure to scan a document into a polling box. The document remains in the polling box so that it can be polled by other fax machines. To use polling sending, you have to previously create a polling box.

1 Place your documents on the machine.

| DOCUMENT | READY |
|----------|-------|
|          |       |

**2** Press Function  $\rightarrow$  Polling.

| POLLING   |    |
|-----------|----|
| 1.POLLING | TX |

Press **OK**.

The document is scanned into the polling box.

|    | POLLING TX | 5008  |
|----|------------|-------|
| Ex | SCANNING   | P.001 |

## Changing the Polling Box Settings

Follow this procedure to change the settings of the polling box setup file.

- 1 Press Additional Functions.
- Use  $\blacktriangleleft$  (-) or  $\triangleright$  (+) to select 4.FAX SETTINGS  $\rightarrow$  press **OK**.

```
 \begin{array}{c|c} \textbf{ADDITIONAL FUNCTIONS} \\ \textbf{4.FAX SETTINGS} \end{array} \rightarrow \begin{array}{c} \textbf{FAX SETTINGS} \\ \textbf{1.USER SETTINGS} \end{array}
```

- If necessary, see steps 1 to 3 of "Setting Up a Polling Box".  $(\rightarrow p. 6-3)$
- Use  $\blacktriangleleft$  (-) or  $\blacktriangleright$  (+) to select 6.POLLING BOX  $\rightarrow$  press **OK**.

```
 \begin{array}{c|c} \text{FAX SETTINGS} \\ \text{6.POLLING BOX} \end{array} \rightarrow \begin{array}{c} \text{POLLING BOX} \\ \text{1.SETUP FILE} \end{array}
```

**4** Use **4** (**-**) or **▶** (**+**) to select 2.CHANGE DATA  $\rightarrow$  press **OK**.

- **5** Enter the password (up to seven digits) using the numeric keys  $\rightarrow$  press **OK**.
  - If you have not previously set a password, skip this step, and proceed to step 6.

```
CHANGE DATA
PASSWORD ******

CHANGE DATA
1.FILE NAME
```

- If you make a mistake while entering the password, press  $Function \rightarrow Clear \rightarrow enter$  the correct password.
- **b** Use  $\blacktriangleleft$  (-) or  $\triangleright$  (+) to display the setting you want to change  $\rightarrow$  press **OK**.
  - To change the settings for an item, follow the same procedure you used for the initial setup of the polling box.
     (→ p. 6-3)

```
CHANGE DATA
1.FILE NAME
```

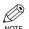

- To change the password, you have to first enter the old password (it is not displayed as you enter it)
   → press **OK** → enter a new password (it is displayed as you enter it) → press **OK**.
- When you are finished making changes, press **Stop/Reset** to return to the Standby display.

## Deleting a Polling Box

Follow this procedure to delete a polling box.

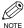

• You can not delete a polling box if the polling box is holding a document for polling sending.

- Press Additional Functions.
  - If necessary, see steps 1 to 4 of "Setting Up a Polling Box".  $(\rightarrow p. 6-3)$
- Use  $\triangleleft$  (-) or  $\triangleright$  (+) to select 4. FAX SETTINGS  $\rightarrow$  press **OK**.

```
ADDITIONNAL FUNCTIONS
                           FAX SETTINGS
 4.FAX SETTINGS
                            1.USER SETTINGS
```

Use  $\blacktriangleleft$  (-) or  $\triangleright$  (+) to select 6.POLLING BOX  $\rightarrow$  press **OK**.

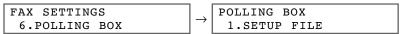

4 Use  $\blacktriangleleft$  (-) or  $\triangleright$  (+) to select 3.DELETE FILE  $\rightarrow$  press **OK**.

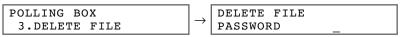

- Enter the password (up to seven digits) using the numeric keys  $\rightarrow$  press **OK**.
  - If you have not previously set a password, skip this step, and proceed to step 6.

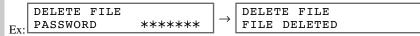

The polling box is deleted.

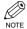

- If there is any document stored in the polling box, you can not delete the polling box and the message CANNOT DELETE appears on the LCD display.
- Press **Stop/Reset** to return to Standby display.

# Chapter 7

# **Special Features**

## **Special Dialling**

This section explains special dialling features, such as dialling through a switchboard, dialling an overseas number, and switching temporarily to tone dialling.

## Dialling an Overseas Number (With Pauses)

When you dial or register an overseas number, you may need to insert a pause within and/or after the number. The length and location of the pause depend on the telephone system of your country.

1 Press **FAX** to set to Fax mode.

2 Prepare the document and load it face up in the ADF.

```
DOCUMENT READY
```

(Standby to scan)

- If you use the platen glass to send a document  $\rightarrow$  p. 4-9.
- Use the numeric keys to dial the international access code.

- If you enter the wrong number, press **Stop/Reset**  $\rightarrow$  enter the correct number.
- For details on international access codes, contact your local telephone company.
- 4 If necessary, press **Redial/Pause** to enter a two-second\* pause (p).

- For a longer pause, press **Redial/Pause** again for another two-second\* pause. Alternatively, you can change the length of the pause.  $(\rightarrow p. 10-6)$
- \* The pause length varies depending on the current country selection.

Use the numeric keys to dial the country code, the area code, and the fax/telephone number of the other party.

TEL= 00p81123

- If you enter the wrong number, press **Stop/Reset**  $\rightarrow$  start again from step 3.
- If necessary, press **Redial/Pause** to enter a pause at the end of a number.

TEL= 00p81123P

- A pause at the end of a number (P) is fixed to 10 seconds.
- Press **Start** to begin scanning for sending.
  - To cancel sending after dialling has started, press  $\textbf{Stop/Reset} \rightarrow \P$  (-). ( $\rightarrow$  p. 4-11)

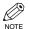

• To take advantage of the speed dialling features of your machine, register frequently used overseas numbers for one-touch or coded speed dialling. (→ pp. 3-2, 3-4)

## Switching Temporarily to Tone Dialling

Many information services for banks, airline reservations, hotel reservations, etc., require tone dialling for their services. If your machine is connected to a rotary pulse line, follow this procedure to set the machine temporarily for tone dialling:

1 Press **FAX** to set to Fax mode.

|     | 03/12  | 2002 | TUE | 15:11 |  |
|-----|--------|------|-----|-------|--|
| Ev. | Fax0n] | Ly   | STA | NDARD |  |

- 2 Pick up the handset of your telephone.
- 3 Enter a destination using the numeric keys on your telephone or using a one-touch speed dialling key, coded speed dialling code, **Redial/Pause** key or the numeric keys on the machine.
- 4 When the recorded message of the information service answers, press Function  $\rightarrow$  Tone/+ to switch to tone dialling.

|     | TEL= | 123 4 | 567T |
|-----|------|-------|------|
| Ex: |      |       |      |

- When **Tone/+** is pressed, T is displayed in the LCD.
- If your telephone line uses tone dialling, go to the next step.
- Use the numeric keys on the machine to enter the numbers requested by the information service.

- Numbers entered after pressing **Tone/+** will be dialled using tone dialling.
- · After pressing Tone/+, you can not use the numeric keys on the telephone. Use the numeric keys on the machine.
- **6** If you want to receive faxes, press **Start**.
- 7 Hang up to disconnect the call.
  - Tone dialling is cancelled when you disconnect the call.

# **■** Confirming a Dial Tone\*

\* This feature is only available for some countries.

This feature allows you to set your machine to listen for and detect a dial tone in the middle of a fax/telephone number before dialling the rest of the number. This is called Dial tone detection.

Follow this procedure for dial tone detection during regular dialling or when registering a number for speed dialling:

When you come to a step that requires you to enter the fax/telephone number, use the numeric keys to enter the number up to where dial tone detection is required.

|     | TEL= | 345 |
|-----|------|-----|
| Ex: |      |     |

- Press Function  $\rightarrow$  D.T. for dial tone detection.
  - A small dot indicates where the machine will wait for the dial tone.

- Continue entering the rest of the fax/telephone number with the numeric keys.

4 Continue with the operation you are performing.

# Dialling Through a Switchboard

For details on dialling through a switchboard  $\rightarrow$  p. 2-9.

# **Restricting Use of Your Machine**

By enabling this feature, you can prevent unauthorised use of your machine to make calls.

You can make calls or send faxes if your telephone is connected to the machine. Calls are restricted when you make calls using the handset or the **Hook** key.

## **Enabling Restriction of Your Machine**

Follow this procedure to enable restriction of your machine.

- Press Additional Functions.
- Use  $\blacktriangleleft$  (-) or  $\triangleright$  (+) to select 4. FAX SETTINGS  $\rightarrow$  press **OK**.

Use  $\blacktriangleleft$  (-) or  $\blacktriangleright$  (+) to select 7.SYSTEM SETTINGS  $\rightarrow$  press **OK**.

 $\begin{array}{c|c} \texttt{FAX SETTINGS} \\ \texttt{7.SYSTEM SETTINGS} \end{array} \rightarrow \begin{array}{c|c} \texttt{SYSTEM SETTINGS} \\ \texttt{1.FAX DEFAULT} \end{array}$ 

Use  $\blacktriangleleft$  (−) or  $\triangleright$  (+) to select 2.LOCK PHONE  $\rightarrow$  press **OK**.

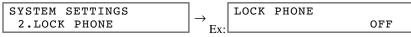

Use  $\blacktriangleleft$  (-) or  $\triangleright$  (+) to select ON  $\rightarrow$  press **OK**.

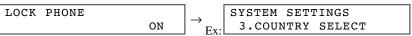

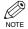

- The display contents differ depending on the country.
- Press **Stop/Reset** to return to standby display.
  - Restriction of your machine is now enabled. No one can make calls. (This setting does not restrict incoming calls or faxes.)

## **Cancelling Restriction of Your Machine**

Follow this procedure to cancel restriction of your machine.

1 Follow steps 1 to 4 of "Enabling Restriction of Your Machine".  $(\rightarrow p. 7-5)$ 

Use  $\blacktriangleleft$  (-) or  $\triangleright$  (+) to select OFF  $\rightarrow$  press **OK**.

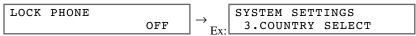

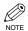

• The display contents differ depending on the country.

- Press **Stop/Reset** to return to standby display.
  - Restriction of your machine is now disabled. Anyone can make calls.

# **Chapter 8**

# **Reports and Lists**

# **Summary of Reports and Lists**

The table below shows the reports and lists that can be printed from your machine. Refer to the pages indicated for more details.

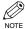

 Make sure that A4-size paper is loaded in the cassette. If a different paper size is loaded, the report or list can not be printed.

| Report or List              | Description                                                                                                    | Details |
|-----------------------------|----------------------------------------------------------------------------------------------------|---------|
| USER'S DATA LIST            | Lists the current settings of your machine and the registered sender information.                                                                                                    | p. 2-7  |
| ACTIVITY REPORT             | Shows recent facsimile transactions performed by your machine. You can enable or disable automatic printing of this report after every 20 transactions. You can also manually set the machine to print it.                                                                                         | p. 8-2  |
| TX (Transmission)<br>REPORT | Prints after transmission of a document. You can enable or disable this feature, or set the machine to print a report only when an error occurs. You can also set the machine to print the first page of the document under the transmission report to remind you of the contents of the document. | p. 8-3  |
| RX (Reception) REPORT       | Prints after reception of a document. You can enable or disable this feature, or set the machine to print a report only when an error occurs.                                                                                                    | p. 8-4  |
| DOCUMENT MEMORY<br>LIST     | Lists the documents currently stored in the machine's memory.                                                                                                    | p. 4-18 |
| One-touch List              | Lists the numbers and names registered under one-touch speed dialling keys.                                                                                                    | p. 3-10 |
| Coded Dial List             | Lists the numbers and names registered under coded speed dialling codes.                                                                                                    | p. 3-10 |
| Group Dial List             | Lists groups registered under one-touch speed dialling keys and coded speed dialling codes.                                                                                                    | p. 3-11 |

# **ACTIVITY REPORT**

The machine is factory-set to automatically print an ACTIVITY REPORT after every 20 transactions. If you want to print an ACTIVITY REPORT before it is automatically printed, follow this procedure:

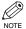

- If you prefer the machine not to print an ACTIVITY REPORT after every 20 transactions, set ACTIVITY REPORT to OFF. (→ p. 10-5)
- **1** Press Function → Report.
- Use  $\blacktriangleleft$  (-) or  $\triangleright$  (+) to select 1.ACTIVITY REPORT  $\rightarrow$  press OK.

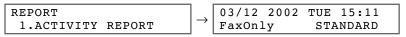

• The machine prints an ACTIVITY REPORT and the LCD returns to standby display.

Transactions in an ACTIVITY REPORT are listed chronologically.

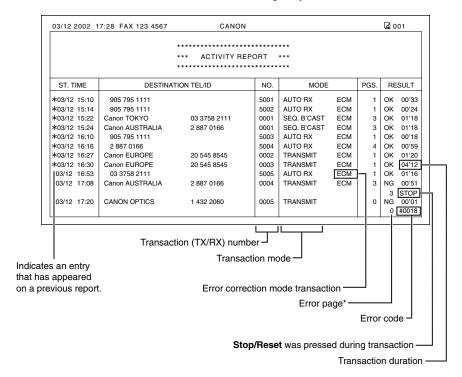

<sup>\*</sup> The number of pages that have been printed and the number of pages indicated on the report may not be the same.

# TX (Transmission) REPORT

The machine is factory-set to print a TX (transmission) REPORT only when an error occurs during sending. To change this setting  $\rightarrow$  p. 10-5.

If you set the machine to print a report, a TX REPORT or an ERROR TX REPORT, similar to the ones below, will be printed depending on the setting you select.

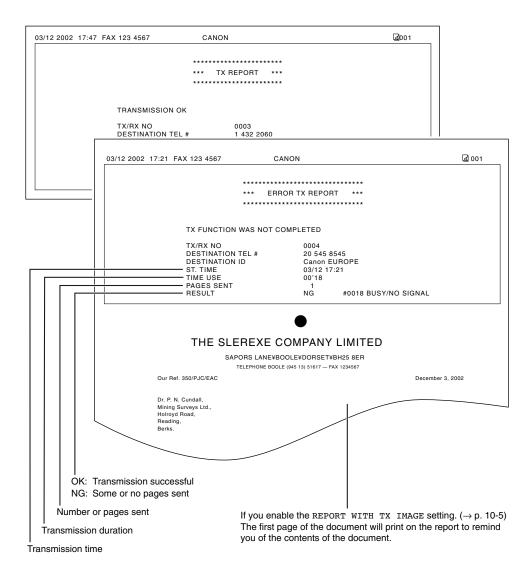

# **■ MULTI TX/RX (Transaction) REPORT**

If the transmission was a sequential broadcast, a MULTI TX/RX (transaction) REPORT, similar to the one below, will be printed.

This report will also be printed if you select OUTPUT YES under TX REPORT in the REPORT SETTINGS.  $(\rightarrow p. 10-5)$ 

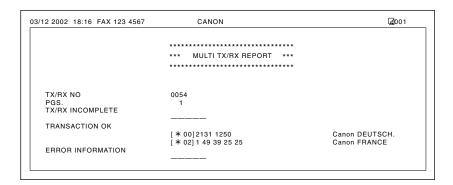

# **RX (Reception) REPORT**

The machine is factory-set not to print an RX (reception) REPORT even if an error occurs during reception. To change this setting  $\rightarrow$  p. 10-5.

If you set the machine to print a report, an RX REPORT, similar to the one below, will be printed.

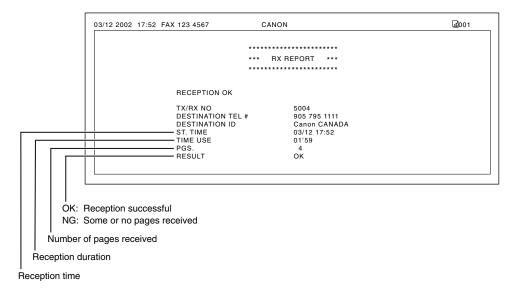

# **Chapter 9**

# **Troubleshooting**

# **LCD Messages**

The following messages are displayed in the LCD when the machine performs a function or if it encounters an error. This section describes messages related to fax functions. For other messages  $\rightarrow User's Guide$ .

| Message                     | Cause                                                                                                    | Action                                                                                                    |
|-----------------------------|----------------------------------------------------------------------------------------------------|----------------------------------------------------------------------------------------------------|
| CHANGE PAPERSIZE            | The paper size setting is set to a size other than letter, legal, A4, B5, or A5.                                                                                                    | Set the paper size setting to letter, legal, A4, B5, or A5 and load paper of the same size. The received fax will then be printed automatically.                                                                                                    |
| CHECK DOCUMENT              | The ADF roller rotates without feeding documents.                                                                                                    | Fan the edge that will feed into the machine first, then tap the edge of multiple page documents on a flat surface to even the stack.                                                                                                    |
| DOCUMENT TOO LONG           | The document is longer than 1 m, or is not feeding correctly.                                                                                                    | Reduce the length of the document to within 1 m, and then re-send it.                                                                                                    |
| HANG UP PHONE               | The handset is not placed in the handset cradle correctly.                                                                                                    | Replace the handset correctly.                                                                                                    |
| INCORRECT PAPER<br>SIZE     | The size of the paper in the cassette or multi-purpose tray is different from that of the paper specified in the PAPER SIZE setting of the Additional Functions. This message may display when the report or the received document is output. | Load the correct paper size or change the PAPER SIZE setting of the Additional Functions. (\( \to User's Guide \) Then reset the machine by opening the right cover and then closing it.                                                                                                    |
| MEM IN USE nn %             | Shows the percentage of memory currently in use. This message is displayed when you set the document in ADF.                                                                                                    | Wait for the machine to send any faxes in memory. Also, print or delete any documents in memory you no longer need. (→ pp. 4-20, 4-21)                                                                                                    |
| MEMORY FULL<br>PRESS OK KEY | The memory becomes full during the document scanning, or receiving the fax.                                                                                                    | When sending the document, divide it into a few parts or select a lower fax resolution. If you need more space, wait for the machine to send any faxes. Also, print or delete any documents in memory you no longer need. (→ pp. 4-20, 4-21) If the machine's memory becomes full while scanning documents using the ADF, the document being scanned stops in the ADF. Press <b>OK</b> to make the document come out automatically. |

| Message               | Cause                                                                                                    | Action                                                                                                    |
|-----------------------|----------------------------------------------------------------------------------------------------|----------------------------------------------------------------------------------------------------|
| NOT REGISTERED        | The one-touch speed dialling key or coded speed dialling code you entered has not been registered.                               | Register the one-touch speed dialling key or coded speed dialling code. ( $\rightarrow$ p <b>p</b> . 3-2, 3-4)        |
| RECEIVED IN<br>MEMORY | The machine received the fax in memory because paper or toner ran out, a paper jam occurred, or incorrect paper size was loaded. | Load correct paper size in the cassette, replace the cartridge, or clear the paper jam. $(\rightarrow User's\ Guide)$ |
| TX/RX NO. nnnn*       | When the machine sends or receives a fax, it assigns an unique identification number (nnnn).                                     | Write down the number for future reference.                                                                           |

<sup>\*</sup> The identification number does not appear in the standby display. It appears when scanning documents, operating System Monitor or Memory Reference, receiving faxes in Manual mode or memory, or after transmission is completed.

# **Faxing Problems**

# **■ Sending Problems**

#### ■ You can not send a fax.

#### The machine may have overheated.

· Unplug the machine and let it cool for about 10 minutes. Then plug in the machine and try sending again.

#### The machine may not be set for the type of telephone line in use (pulse/tone).

• Make sure the machine is set for the correct telephone line type.  $(\rightarrow p. 2-8)$ 

#### The document may not have been loaded.

Remove the document, stack it if necessary, and place it on the platen glass or load it into the ADF correctly.
 (→ User's Guide)

# The one-touch speed dialling key or coded speed dialling code you entered may not be registered for the feature you want to use.

Check the one-touch speed dialling key or coded speed dialling code and make sure it is registered correctly.
 (→ Chapter 3)

#### You dialled or have been provided with an incorrect number.

• Dial the number again, or check that you have the correct number.

#### The other party's fax machine may be out of paper.

• Call the other party and ask them to make sure paper is loaded in their fax machine.

#### There may be other documents being sent from memory.

· Allow time for those documents to finish sending.

#### An error may have occurred during sending.

• Print an ACTIVITY REPORT and check for an error.  $(\rightarrow p. 8-2)$ 

#### The telephone line may not be working properly.

· Make sure there is a dial tone when you lift the handset of the telephone connected to the machine. If there is no dial tone, contact your local telephone company.

#### The receiving fax machine may not be a G3 fax machine.

• Make sure the receiving fax machine is compatible with the machine (which is a G3 fax machine).

#### The other party's telephone may be busy or the other party's fax machine may be turned off. BUSY/NO SIGNAL is shown on the ERROR TX REPORT.

- The telephone number you dialled is busy. Try sending the document later.
- The other party's fax machine is not working. Contact the other party and have them check their fax machine.

#### The receiving fax machine did not answer within 55 seconds (after all automatic redialling attempts).

· Contact the other party and have them check their fax machine. For an overseas call, add pauses to the registered number.  $(\rightarrow p. 7-1)$ 

#### The In Use/Memory lamp may flash.

- The In Use/Memory lamp may flash, which means the extension phone is busy. Please wait until the extension phone becomes free.
- There may be other documents being sent from memory. Allow time for those documents to finish sending.

#### **■** Faxes sent from the machine are spotted or dirty.

#### The receiving fax machine may not be working properly.

• Check the machine by making a copy  $(\rightarrow User's Guide)$ . If the copy is clear, the problem may be in the receiving fax machine. If the copy is spotted or dirty, clean the platen glass or the read area of the platen glass.  $(\rightarrow User's Guide)$ 

#### The document may not have been loaded.

• Remove the document, stack it if necessary, and place it on the platen glass or load it into the ADF correctly.  $(\rightarrow User's Guide)$ 

## ■ Can not send using Error Correction Mode (ECM).

#### The other party's fax machine may not support ECM.

· If the other party's fax machine does not support ECM, the document is sent in normal mode without error checking.

#### ECM may be disabled.

• Make sure ECM is on.  $(\rightarrow p. 10-6)$ 

## **■** Errors occur frequently while sending.

#### The telephone lines may be in poor condition, or you may have a bad connection.

• Lower the transmission speed.  $(\rightarrow p. 10-4)$ 

# **■ Receiving Problems**

#### **■** Can not receive a fax automatically.

#### The machine may not be set to receive automatically.

 For the machine to receive faxes automatically, the receive mode must be set to FaxTel, FaxOnly or AnsMode (

 — Chapter 5). If you have set AnsMode, confirm that an answering machine is connected to the machine and that it is turned on with an outgoing message properly recorded.

#### The machine's memory is full.

 Print out or delete any documents stored in memory (→ pp. 4-20, 4-21) to free up space in the machine's memory. Then ask the other party to resend the fax.

#### An error may have occurred during reception.

• Print an ACTIVITY REPORT and check for an error.  $(\rightarrow p. 8-2)$ 

#### The telephone line may not be connected properly.

• Make sure all line connections are secure. ( $\rightarrow$  *Set-up Guide*)

#### ■ The machine does not switch automatically between telephone and fax reception.

#### The machine may not be set to switch automatically between telephone and fax reception.

For the machine to switch automatically, the receive mode must be set to FaxTel or AnsMode. (→ Chapter 5)
 If you have set AnsMode, confirm that an answering machine is connected to the machine and that it is turned
 on with an outgoing message properly recorded.

# The sending fax machine can not send the CNG signal that tells the machine that the incoming signal is a fax.

Some fax machines can not send the CNG signal that tells your machine the incoming call is a fax.
 In such cases, you will have to receive the fax manually. (→ p. 5-5)

#### **■** Can not receive a document manually.

# You may have disconnected the call by pressing Start or dialling the remote receiving ID after hanging up the handset.

- Always press Start or dial the remote receiving ID before hanging up the handset. Otherwise you will
  disconnect the call.
- When your telephone line uses rotary pulse, switch to tone dialling on your telephone before dialling 25 (the remote receiving ID).

#### **■** Print quality is poor.

#### You may not be using the correct type of paper.

Make sure you load paper that meets the paper requirements for the machine. (→ User's Guide)

#### The sending fax machine may not be functioning properly.

• The sending fax machine usually determines the fax's quality. Call the sender and have them make sure the scanning glass of their fax machine is clean.

#### Error Correction Mode (ECM) may be disabled.

• Make sure ECM is on.  $(\rightarrow p. 10-6)$ 

#### **■** Faxes do not print.

#### The cartridge may not be installed properly.

• Make sure the cartridge is installed properly. ( $\rightarrow User's Guide$ )

#### The toner in the cartridge may be low.

- Replace the cartridge with a new one. ( $\rightarrow User's Guide$ )
- Select KEEP PRINTING in the TONER SUPPLY LOW of the FAX SETTINGS of the Additional Functions.
   With this setting, the machine will not store documents in memory even if the toner has run out. (→ p. 10-8)

#### No paper may be loaded in the cassette.

- Make sure paper is loaded in the cassette. ( $\rightarrow User's Guide$ )
- INCORRECT PAPER SIZE appears in the LCD.
- Load the correct paper size or change the PAPER SIZE setting of the Additional Functions. (→ User's Guide)

#### **■** Faxed images are blotched or uneven.

#### The telephone lines may be in poor condition, or you may have a bad connection.

Error Correction Mode (ECM) for sending/receiving should eliminate such problems. However, if the
telephone lines are in poor condition, lower the reception speed (→ p. 10-4). Then call the sender to resend the
document.

#### The sending fax machine may not be functioning properly.

• The sending fax machine usually determines the fax's quality. Call the sender and have them make sure the scanning glass of their fax machine is clean.

## ■ Can not receive a fax using Error Correction Mode (ECM).

#### The other party's fax machine may not support ECM.

 If the other party's fax machine does not support ECM, the document is received in normal mode without error checking.

#### ECM may be disabled.

• Make sure ECM is on.  $(\rightarrow p. 10-6)$ 

## **■** Errors occur frequently while receiving.

#### The telephone lines may be in poor condition, or you may have a bad connection.

• Lower the reception speed. ( $\rightarrow$  p. 10-4)

#### The sending fax machine may not be functioning properly.

• Call the sender and have them check that their fax machine is functioning properly.

# **Telephone Problems**

#### I You can not dial.

The telephone line may not be connected properly.

Make sure all line connections are secure. (→ Set-up Guide)

The machine may not be set for the type of telephone line in use (pulse/tone).

• Make sure the machine is set for the correct telephone line type.  $(\rightarrow p. 2-8)$ 

The LOCK PHONE function may be set to ON.

• Make sure the LOCK PHONE function is set to OFF.  $(\rightarrow p. 10-9)$ 

#### **■** The telephone disconnects while you are talking.

The telephone line may not be plugged in securely.

Check that the modular cords are connected securely to the jacks on the machine, the telephone jack on your wall and the connecting jack on your telephone. (→ Set-up Guide)

## If a Power Cut Occurs

If power is suddenly lost due to an outage or accidental unplugging, a built-in battery retains the user data settings and the speed dialling settings. Any sent or received documents stored in memory are backed up for about one hour.

During a power cut, functions are limited as follows:

- · You can not send, receive, or copy documents.
- You can not make telephone calls using the optional handset. You may not be able to make telephone calls
  even with a telephone connected to the machine, depending on the type of telephone you use.
- You can receive telephone calls using the optional handset or telephone connected to your machine.

When power is restored to the machine, the machine will automatically print a list of documents that were stored in memory at the time of the power cut.

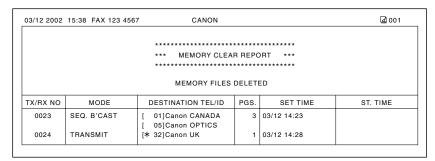

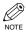

- Make sure that A4-size paper is loaded in the cassette. If a different paper size is loaded, the report can
  not be printed.
- If there is no paper in the cassette or no toner in the cartridge when power is restored, the MEMORY CLEAR REPORT will not be printed.

# If You Can not Solve the Problem

If you have a problem with your machine and you can not solve it by referring to the information in this chapter and in the *User's Guide*, contact your local authorised Canon dealer or the Canon Help Desk. Canon's support personnel are trained in the technical support of Canon's products and should be able to help you with your problem. The details on contacting your local authorised Canon dealer or the Canon Help Desk  $\rightarrow$  User's Guide.

# **Chapter 10**

# Setting the Additional Functions

# **Understanding the "Additional Functions"**

The menus of the Additional Functions can allow you to specify or register various settings. This chapter explains the procedure to access the menus, and the contents of the menus only related to the fax functions.

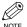

- For the copy functions and some other menus of the common settings  $\rightarrow$  *User's Guide*.
- Before adjusting any settings, you may want to print the USER'S DATA LIST to check the current settings. (→ p. 2-7)

# Accessing the Additional Functions

- 1 Press Additional Functions.
- Press  $\blacktriangleleft$  (-) or  $\triangleright$  (+) to select the menu you want to change  $\rightarrow$  press  $\bigcirc$  K.

```
 \begin{array}{c|c} \textbf{ADDITIONAL FUNCTIONS} \\ \textbf{Ex:} & \textbf{4.FAX SETTINGS} \end{array} \rightarrow \begin{array}{c|c} \textbf{FAX SETTINGS} \\ \textbf{1.USER SETTINGS} \end{array}
```

Use  $\triangleleft$  (-) or  $\triangleright$  (+) to select the submenu you want to change.

```
FAX SETTINGS
Ex: 2.REPORT SETTINGS
```

4 Press **OK**.

```
REPORT SETTINGS
Ex: 1.TX REPORT
```

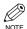

- For details of the submenus  $\rightarrow$  pp. 10-2 to 10-11.
- After selecting the item or value with  $\triangleleft$  (-) or  $\triangleright$  (+), press **OK** to enter the setting.
- If you press **Stop/Reset** before **OK** is pressed, the item you have selected will not be registered.
- Press **Stop/Reset** to exit from Additional Functions.
- If you press **Additional Functions**, the display returns to the previous screen.

# **■ Menu Descriptions**

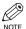

• The default settings and selectable settings vary depending on the current country selection. The values shown here are average values. Print the USER'S DATA LIST to check the current settings.  $(\rightarrow p. 2-7)$ 

## **PAPER SETTINGS**

For details  $\rightarrow$  *User's Guide*.

#### **COMMON SETTINGS**

| Name              | Descriptions                                                                                                    |
|-------------------|----------------------------------------------------------------------------------------------------|
| DEFAULT SETTINGS  | Selects which mode is displayed in the LCD when the power cord is connected, or the AUTO CLEAR function* activates.              |
| СОРУ              | The Copy mode is selected.                                                                                                    |
| FAX               | The Fax mode is selected.                                                                                                    |
| SW AFTER AUTO CLR | Selects whether the machine switches to the mode you set in DEFAULT SETTINGS after the AUTO CLEAR function* activates.           |
| DEFAULT MODE      | The machine automatically switches to the mode you set in DEFAULT SETTINGS after the AUTO CLEAR function* activates.             |
| CURRENT MODE      | The machine does not automatically switch to the mode you set in DEFAULT SETTINGS even after the AUTO CLEAR function* activates. |
| VOLUME CONTROL    | Adjusts the volume of the machine.                                                                                               |
| 1.KEYPAD VOLUME   | Adjusts the keypad volume.                                                                                                    |
| ON                | 1 to 3                                                                                                    |
| OFF               | The volume is turned off.                                                                                                    |
| 2.ALARM VOLUME    | Adjusts the alarm volume.                                                                                                    |
| ON                | 1 to 3                                                                                                    |
| OFF               | The volume is turned off.                                                                                                    |
| 3.TX DONE TONE    | Adjusts the volume of the done tone sounded when the machine has finished sending faxes.                                         |
| ON                | 1 to 3                                                                                                    |
| ERROR ONLY        | 1 to 3                                                                                                    |
| OFF               | The volume is turned off.                                                                                                    |

 $<sup>(\</sup>rightarrow User's Guide)$ 

| Name                | Descriptions                                                                               |
|---------------------|--------------------------------------------------------------------------------------------|
| 4.RX DONE TONE      | Adjusts the volume of the done tone sounded when the machine has finished receiving faxes. |
| ON                  | 1 to 3                                                                                     |
| ERROR ONLY          | 1 to 3                                                                                     |
| OFF                 | The volume is turned off.                                                                  |
| 5.PRINTING END TONE | Adjusts the volume of the done tone sounded when the machine has finished printing.        |
| ON                  | 1 to 3                                                                                     |
| ERROR ONLY          | 1 to 3                                                                                     |
| OFF                 | The volume is turned off.                                                                  |
| 6.SCANNING END TONE | Adjusts the volume of the done tone sounded when the machine has finished scanning.        |
| ON                  | 1 to 3                                                                                     |
| ERROR ONLY          | 1 to 3                                                                                     |
| OFF                 | The volume is turned off.                                                                  |
| 7.CALLING VOLUME    | Adjusts the calling volume.                                                                |
|                     | 1 to 3                                                                                     |
| 8.LINE MONITOR VOL. | Adjusts the line monitor volume.                                                           |
| ON                  | 1 to 3                                                                                     |
| OFF                 | The volume is turned off.                                                                  |

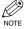

 $\bullet$  For the PRINT EXPOSURE, TONER SAVER MODE and DISPLAY LANGUAGE  $\to User\mbox{'s Guide}.$ 

## **COPY SETTINGS**

For details  $\rightarrow$  *User's Guide*.

## **FAX SETTINGS**

| Name                | Descriptions                                                                                                    |
|---------------------|----------------------------------------------------------------------------------------------------|
| SER SETTINGS        | The basic operation settings in the Fax mode can be specified.                                                                 |
| 1.TEL LINE SETTINGS | Specify the telephone line settings.                                                                                           |
| 1.USER TEL NO.      | Your telephone and fax number can be registered within 20 digits, including spaces.( $\rightarrow$ p. 2-6)                     |
| 2.TEL LINE TYPE     | Selects the telephone line type. $(\rightarrow p. 2-8)$                                                                        |
| TOUCH TONE          | The telephone line is set for touch tone dialling.                                                                             |
| ROTARY PULSE        | The telephone line is set for rotary pulse dialling.                                                                           |
| 3.TX START SPEED    | Sets the transmission speed for all documents you send. 33600bps/14400bps/9600bps/7200bps/4800bps/2400bps                      |
| 4.RX START SPEED    | Sets the transmission speed for all documents you receive. 33600bps/14400bps/9600bps/7200bps/4800bps/2400bps                   |
| 2.UNIT NAME         | You can register your name or your company name within 24 characters, including spaces. (→ p. 2-6)                             |
| 3.TX TERMINAL ID    | Prints your ID (Transmitting Terminal ID) on each page you transmit. $(\rightarrow p. 2-4)$                                    |
| ON                  | After you turn the terminal ID on, you can do the following settings.                                                          |
| 1.TTI POSITION      | OUTSIDE IMAGE: Terminal ID is printed outside the image border.  INSIDE IMAGE: Terminal ID is printed inside the image border. |
| 2.TEL NUMBER MARK   | Selects the prefix for the identification header number. FAX, TEL                                                              |
| OFF                 | No terminal ID is printed on the pages you send.                                                                               |
| 4.DENSITY CONTROL   | Sets the density of the documents. Nine levels of the density are provided.                                                    |
| 1.LIGHT             | Sets for dark documents.                                                                                                    |
|                     | The density suitable for dark documents can be adjusted with four levels.                                                      |
| 2.STANDARD          | Sets for standard documents. The density suitable for standard documents can be adjusted with three levels.                    |
| 3.DARK              | Sets for light documents. The density suitable for light documents can be adjusted with four levels.                           |
| 5.OFFHOOK ALARM     | Enables/disables the offhook alarm that alerts you when the handset is not in the handset cradle.                              |
| ON                  | After reception, the offhook alarm sounds when the handset of extension telephone is left off the hook.                        |
| OFF                 | No offhook alarm.                                                                                                    |

| Name                 | Descriptions                                                                                                    |
|----------------------|----------------------------------------------------------------------------------------------------|
| 6.R-KEY SETTING      | The R-KEY setting allows you to set how the fax connects to PBX. If your fax machine is not connected through a PBX, you can ignore these settings.               |
| PSTN                 | The fax is connected to the outside line.                                                                                                    |
| PBX                  | The fax is connected through a PBX. Select one of the following settings, depending on the type of PBX in service. Two settings are available:   HOOKING   PREFIX |
| REPORT SETTINGS      | Sets the report setting.                                                                                                    |
| 1.TX REPORT          | Enables/disables automatic printing of a transmission report.                                                                                                    |
| OUTPUT NO            | No report is printed.                                                                                                    |
| PRINT ERROR ONLY     | Prints a report only when a transmission error occurs.                                                                                                    |
| REPORT WITH TX IMAGE | Enables/disables printing of the first page of the fax under the report.                                                                                          |
| ON                   | Prints the first page.                                                                                                    |
| OFF                  | No first page is printed.                                                                                                    |
| OUTPUT YES           | Prints a report every time you send a document.                                                                                                    |
| REPORT WITH TX IMAGE | Enables/disables printing of the first page of the fax under the report.                                                                                          |
| ON                   | Prints the first page.                                                                                                    |
| OFF                  | No first page is printed.                                                                                                    |
| 2.RX REPORT          | Enables/disables automatic printing of a reception report.                                                                                                    |
| OUTPUT NO            | No report is printed.                                                                                                    |
| PRINT ERROR ONLY     | Prints a report only when a reception error occurs.                                                                                                    |
| OUTPUT YES           | Prints a report every time you receive a document.                                                                                                    |
| 3.ACTIVITY REPORT    | Enables/disables automatic printing of an ACTIVITY REPORT after every 20 transactions.                                                                            |
| ON                   | Prints the ACTIVITY REPORT.                                                                                                    |
| OFF                  | No ACTIVITY REPORT is printed.                                                                                                    |

| Name              | Descriptions                                                                                                    |
|-------------------|----------------------------------------------------------------------------------------------------|
| TX SETTINGS       | Sets the transmission functions.                                                                                                    |
| 1.ECM TX          | ECM (Error Correction Mode) transmission is turned on or off.                                                                                                    |
| ON                | All transmissions are conducted with ECM if the other party's fax supports ECM.                                                                                    |
| OFF               | ECM is turned off.                                                                                                    |
| 2.PAUSE TIME      | Sets the length of the pause you insert into a dialling sequence. 01 to 15SEC                                                                                      |
| 3.AUTO REDIAL     | Sets whether to perform automatic redial when the other line is busy or no answer.                                                                                 |
| ON                | Customizes the redial operation.                                                                                                    |
| 1.REDIAL TIMES    | Sets the number of retries. 01 to 10TIMES                                                                                                    |
| 2.REDIAL INTERVAL | Sets period of time between rediallings. 02 to 99MIN.                                                                                                    |
| OFF               | After the first attempt at dialling fails, redialling is not attempted.                                                                                            |
| 4.TIME OUT        | Enables/disables automatic scanning of documents after the fax number is entered by using speed dialling.                                                          |
| ON                | Scanning begins automatically in 5 or 10 seconds after you enter the phone number. ( $\rightarrow$ pp. 4-9, 4-14, 4-15)                                            |
| OFF               | Press <b>Start</b> to scan document. Otherwise, AUTO CLEAR function activates and the LCD returns to standby display after 2 minutes. $(\rightarrow User's Guide)$ |
| RX SETTINGS       | Sets the reception functions.                                                                                                    |
| 1.ECM RX          | ECM (Error Correction Mode) reception is turned on or off.                                                                                                    |
| ON                | All receptions are conducted with ECM if the other party's fax supports ECM.                                                                                       |
| OFF               | ECM is turned off.                                                                                                    |

| Name                | Descriptions                                                                                                    |
|---------------------|----------------------------------------------------------------------------------------------------|
| 2.FAX/TEL OPT. SET  | When FaxTel has been set, the optional settings are available.                                                                                                    |
| 1.RING START TIME   | Sets the duration that the machine listens for a fax tone before starting to ring.  00 to 30SEC                                                                    |
| 2.F/T RING TIME     | Sets the length of time the machine rings to alert you of<br>an incoming call.<br>010 to 060SEC                                                                    |
| 3.F/T SWITCH ACTION | Selects the action taken after the F/T RING TIME expires.                                                                                                    |
| RECEIVE             | The machine switches to the fax receive mode automatically at this point and starts to receive the document.                                                       |
| DISCONNECT          | The machine disconnects the call.                                                                                                    |
| 3.INCOMING RING     | Sets whether the machine rings when it receives a call when the machine is set to FaxOnly.                                                                         |
| OFF                 | The machine does not ring when it receives a fax. (In Energy Saver mode, the fax may ring one or two times.)                                                       |
| ON                  | The machine rings when it receives a fax if a telephone is connected.                                                                                              |
| RING COUNT          | Sets the number of incoming rings before the machine answers.  01 to 99TIMES                                                                                       |
| 4.MAN/AUTO SWITCH   | Sets whether the machine switches to document receive<br>mode after ringing for a specified length of time in the<br>manual receive mode.                          |
| OFF                 | The machine keeps ringing until someone answers the call manually with a connected extension telephone.                                                            |
| ON                  | The machine switches to document receive mode after ringing for a specified time.                                                                                  |
| F/T RING TIME       | Sets the length of time to elapse before the machine switches to the document receiving.  01 to 99SEC                                                              |
| 5.REMOTE RX         | Enables/disables remote receiving. (→ p. 5-5)                                                                                                    |
| ON                  | The machine enables remote receiving.                                                                                                    |
| REMOTE RX ID        | You can dial code on the remote extension to start receiving a document.  A combination of two characters using <b>0</b> to <b>9</b> , ** and ** (25) is possible. |
| OFF                 | The machine disables remote receiving.                                                                                                    |
|                     |                                                                                                    |

| Name                | Descriptions                                                                                                    |
|---------------------|----------------------------------------------------------------------------------------------------|
| PRINTER SETTINGS    | Sets the print functions.                                                                                                    |
| 1.RX REDUCTION      | Receives images at a reduced size.                                                                                                    |
| ON                  | Image reduction is turned on.                                                                                                    |
| 1.RX REDUCTION      | AUTO SELECTION: Reducing size is set automatically. FIXED REDUCTION: Reducing size is preset. 97%, 95%, 90%, 75%                                                                                          |
| 2.SELECT REDUCE DIR | VERTICAL ONLY: Reduction is performed in the vertical direction only.  HORIZONTAL & VERTICAL: Reduction is performed in the horizontal and vertical direction.                                            |
| OFF                 | Image reduction is turned off.                                                                                                    |
| 2.TONER SUPPLY LOW  | Allows you to set how the machine responds when the toner supply is low.                                                                                                    |
| RX TO MEMORY        | The machine receives all documents in memory.                                                                                                    |
| KEEP PRINTING       | The keep printing function is turned on. With this setting, the machine will not store documents in memory if the toner has run out. Re-set to RX TO MEMORY after replacing the cartridge with a new one. |
| POLLING BOX         | Sets the functions of SETUP FILE, CHANGE DATA and DELETE FILE.                                                                                                    |
| 1.SETUP FILE        | Registers a polling box.                                                                                                    |
| 1.FILE NAME         | Enters a name for poling box (max. 24 characters, including spaces).                                                                                                    |
| 2.PASSWORD          | Enters a password to protect the polling box settings (max. 7 characters).                                                                                                    |
| 3.ERASE AFTER TX    | Tells the machine how to handle a document after it is polled and sent.                                                                                                    |
| 2.CHANGE DATA       | Changes the settings of the polling box.                                                                                                    |
| 1.FILE NAME         | Changes the file name.                                                                                                    |
| 2.PASSWORD          | Changes the password.                                                                                                    |
| 3.ERASE AFTER TX    | Changes the ERASE AFTER TX setting.                                                                                                    |
| 3.DELETE FILE       | Deletes the polling box and all of its settings.                                                                                                    |

| Name                | Descriptions                                                                                                    |
|---------------------|----------------------------------------------------------------------------------------------------|
| SYSTEM SETTINGS     | Sets the functions of FAX DEFAULT, LOCK PHONE and COUNTRY SELECT.                                                                                                    |
| 1.FAX DEFAULT       | Sets the FAX DEFAULT functions.                                                                                                    |
| 1.RESOLUTION        | Sets the fax resolution.                                                                                                    |
| OFF                 | The setting of resolution set using <b>Fax Resolution</b> remains even after the AUTO CLEAR function activates.                                                                                                    |
| STANDARD            | Suitable for most text-only documents.                                                                                                    |
| FINE                | Suitable for fine-print documents.                                                                                                    |
| РНОТО               | Suitable for documents that contain photographs.                                                                                                    |
| SUPER FINE          | Suitable for documents that contain fine print and images. (The resolution is four times that of STANDARD)                                                                                                    |
| ULTRA FINE          | Suitable for documents that contain fine print and images. (The resolution is eight times that of STANDARD)                                                                                                    |
| 2.SCAN DENSITY      | Sets the machine's standard scanning density. OFF, LIGHT, STANDARD, DARK                                                                                                    |
| 3.BOOK TX SCAN SIZE | Selects the scanning size for the book sending function. SHEET, A4, A5                                                                                                    |
| 2.LOCK PHONE        | Sets the LOCK PHONE functions.                                                                                                    |
| OFF                 | Outgoing voice call is operational.                                                                                                    |
| ON                  | Outgoing voice call is not operational.                                                                                                    |
| 3.COUNTRY SELECT*   | Selects the country where you are using your machine. UK/GERMANY/FRANCE/ITALY/SPAIN/HOLLAND/ DENMARK/NORWAY/SWEDEN/FINLAND/AUSTRIA/ BELGIUM/SWITZERLAND/PORTUGAL/IRELAND/ GREECE/LUXEMBOURG/HUNGARY/CZECH/ RUSSIA/SLOVENIA/SOUTH AFRICA/OTHERS |

<sup>\*</sup> This setting is only available for some countries.

## **ADD. REGISTRATION**

| Name               | Descriptions                                                                                                    |
|--------------------|----------------------------------------------------------------------------------------------------|
| 1-TOUCH SPD DIAL   | Registers the information on one-touch speed dialling $(\rightarrow p. 3-2)$ . Up to 30 destinations can be registered.      |
| 1-TOUCH SPD DIAL   | Selects a one-touch speed dialling key.                                                                                      |
| 1.TEL NUMBER ENTRY | Registers the other party's telephone number (max. 120 digits, including spaces).                                            |
| 2.NAME             | Registers the other party's name (max. 16 characters, including spaces).                                                     |
| CODED SPD DIAL     | Registers the information on coded speed dialling $(\rightarrow p. 3-4)$ . Up to 100 destinations can be registered.         |
| CODED SPD DIAL     | Selects a coded speed dialling code.                                                                                         |
| 1.TEL NUMBER ENTRY | Registers the other party's telephone number (max. 120 digits, including spaces).                                            |
| 2.NAME             | Registers the other party's name (max. 16 characters, including spaces).                                                     |
| GROUP DIAL         | Registers the information on group dialling ( $\rightarrow$ p. 3-7). Up to 129 groups can be registered.                     |
| 1.TEL NUMBER ENTRY | Registers the other party's telephone numbers by specifying the one-touch speed dialling keys or coded speed dialling codes. |
| 2.NAME             | Registers the group's name (max. 16 characters, including spaces).                                                           |

## **PRINTER SETTINGS**

For details  $\rightarrow$  *User's Guide*.

## **TIMER SETTINGS**

For details  $\rightarrow$  *User's Guide*.

## **PRINT LISTS**

| Name              | Descriptions                                                                                                    |
|-------------------|----------------------------------------------------------------------------------------------------|
| USER DATA         | Prints out a list of items set or registered in the Additional Functions.                                                                |
| SPEED DIAL LIST   | Prints the list of the fax/telephone numbers registered for one-touch speed dialling keys, coded speed dialling codes or group dialling. |
| 1.1-TOUCH LIST    | Prints the One-touch List. ( $\rightarrow$ p. 3-10)                                                                                      |
| 1.NO SORT         | The printout of the list is not sorted.                                                                                                  |
| 2.SORT            | The printout of the list is sorted.                                                                                                    |
| 2.CODED DIAL LIST | Prints the Coded Dial List. (→ p. 3-10)                                                                                                  |
| 1.NO SORT         | The printout of the list is not sorted.                                                                                                  |
| 2.SORT            | The printout of the list is sorted.                                                                                                    |
| 3.GROUP DIAL LIST | Prints the Group Dial List. (→ p. 3-11)                                                                                                  |
| CANCEL REPORT     | Cancels printout of the report. Select report you want to cancel the printout.                                                           |
| CANCEL REPORT?    |                                                                                                    |
| YES               | The printout of the list is cancelled.                                                                                                   |
| NO                | The printout of the list is not cancelled.                                                                                               |

# **Appendix:**

# **Specifications**

Specifications are subject to change without notice.

## **■** Facsimile

#### ■ Applicable Line

Public Switched Telephone Network (PSTN)

# ■ Compatibility

# ■ Data Compressing System

MH, MR, MMR, JBIG

#### ■ Modem Speed

33.6/31.2/28.8/26.4/24/21.6/19.2/16.8/14.4/12/ 9.6/7.2/4.8/2.4 Kbps Automatic fallback

#### ■ Transmission Speed

Approx. 3 seconds/page\* at 33.6 Kbps, ECM-MMR, transmitting from memory \* Based on Canon FAX Standard Chart

No. 1, standard mode.

#### ■ Scanning Image Processing

UHQ™ (Ultra High Quality) image enhancement

#### ■ Transmission/Reception Memory

Transmission: Maximum approx. 256 pages\* Reception: Maximum approx. 256 pages\*

\* Based on Canon FAX Standard Chart No. 1, standard mode.

#### ■ Fax Scanning Speed

Approx. 3.7 seconds/page\*

\* Based on Canon FAX Standard Chart No. 1.

#### ■ Fax Resolution

STANDARD: 8 pels/mm × 3.85 lines/mm

FINE: 8 pels/mm  $\times$  7.7 lines/mm

SUPER FINE: 8 pels/mm× 15.4 lines/mm ULTRA FINE: 16 pels/mm× 15.4 lines/mm

#### ■ Dialling

· Automatic dialling

One-touch speed dialling (30 destinations) Coded speed dialling (100 destinations) Group dialling (Max. 129 destinations) Directory dialling (with Directory key)

- Regular dialling (with numeric keys)
- Automatic redialling
- Manual redialling (with Redial/Pause key)

#### Networking

- Sequential broadcast (Max. 140 destinations)
- · Automatic reception
- Automatic Fax/Tel switchover
- Remote reception by telephone (Default ID: 25)
- · Non-ring reception
- · ECM deactivation
- ACTIVITY REPORT (after every 20 transactions)
- · Non-delivery report
- TTI (Transmit Terminal Identification)

# Telephone

#### ■ Connection

Telephone/answering machine (CNG detecting signal)/data modem

# Index

| <b>◄</b> (-), <b>▶</b> (+) Keys1-2 | receiving                     | 5-6        |
|------------------------------------|-------------------------------|------------|
| 1-TOUCH SPD DIAL setting10-10      | restriction                   | 7-6        |
| 1-TOUCH LIST                       | sending                       | 4-11       |
| description8-1                     | CHANGE DATA setting           | 10-8       |
| printing3-9                        | CHANGE PAPERSIZE message      | 9-1        |
| sample3-10                         | Changing                      |            |
| setting10-11                       | polling box settings          | 6-6        |
|                                    | CHECK DOCUMENT message        | 9-1        |
| A                                  | Clear Key                     | 1-4        |
| ACTIVITY REPORT                    | Coded Dial Key                | 1-2        |
| description8-1, 8-2                | CODED DIAL LIST               |            |
| printing8-2                        | description                   | 8-1        |
| sample8-2                          | printing                      | 3-9        |
| setting10-5                        | sample                        | 3-10       |
| Additional Functions               | setting                       | 10-11      |
| accessing10-1                      | CODED SPD DIAL setting        | 10-10      |
| Key1-2                             | Coded speed dialling          |            |
| understanding10-1                  | changing, deleting            | 3-5, 3-6   |
| Alarm indicator1-2                 | description                   | 3-1        |
| ALARM VOLUME setting10-2           | registering numbers for       | 3-4        |
| AnsMode, description5-1, 5-2       | using                         | 4-6        |
| AUTO REDIAL setting10-6            | Confirming                    |            |
| Automatic redialling               | sending result and reservaion | 4-17       |
| cancelling4-12                     | transmission status           | 4-16       |
| description4-12                    | COPY Key                      | 1-2        |
|                                    | COUNTRY SELECT setting        | 10-9       |
| В                                  | CURRENT MODE setting          | 10-2       |
| Book Sending Key1-3                | Customer support              | 1-1        |
| BOOK TX SCAN SIZE setting10-9      |                               |            |
| BUSY/NO SIGNAL9-3                  | D                             |            |
|                                    | D.T. Key                      | 1-4        |
| C                                  | DARK setting                  | 10-4, 10-9 |
| CALLING VOLUME setting10-3         | Date, entering                | 2-5        |
| CANCEL REPORT setting10-11         | DEFAULT MODE setting          | 10-2       |
| Cancelling                         | DEFAULT SETTINGS              | 10-2       |
| automatic redialling4-12           | Delayed sending               | 4-15       |
| manual redialling4-12              | Delayed Transmission Key      | 1-3        |
| printout lists3-11                 | DELETE FILE setting           | 10-8       |

| Delete Key1-4                      | FaxTel                               |
|------------------------------------|--------------------------------------|
| Deleting                           | description5-1, 5-2                  |
| polling box6-7                     | setting options for5-3               |
| Deleting document from memory4-21  | FAX/TEL OPT. SET setting10-7         |
| DENSITY CONTROL settings10-4       | FILE NAME setting10-8                |
| Dial tone, confirming7-4           | FINE                                 |
| Dialling                           | description4-2                       |
| coded speed3-1, 3-4, 4-6           | setting4-2, 10-9                     |
| directory4-7                       | Function Key1-3                      |
| group3-1, 3-7, 4-6                 |                                      |
| methods4-3                         | G                                    |
| one-touch speed3-1, 3-2, 4-5       | GROUP DIAL LIST                      |
| overseas number7-1                 | description8-1                       |
| regular4-4                         | printing3-9                          |
| speed (See Speed dialling)         | sample3-11                           |
| through switchboard2-9             | setting10-11                         |
| Directory Key1-1                   | GROUP DIAL setting10-10              |
| DISCONNECT setting10-7             | Group dialling                       |
| Documents stored in memory4-18     | creating groups3-7                   |
| DOCUMENT MEMORY LIST               | description3-1                       |
| description8-1                     | using4-6                             |
| printing4-18                       |                                      |
| sample4-18                         | н                                    |
| DOCUMENT TOO LONG message9-1       | HANG UP PHONE message9-1             |
|                                    | HOOK Key1-1                          |
| E                                  |                                      |
| ECM                                | 1                                    |
| RX setting10-6                     | In Use/Memory indicator1-2           |
| TX setting10-6                     | INCOMING RING setting10-7            |
| Energy Saver Key1-2                | INCORRECT PAPER SIZE message9-1      |
| ERASE AFTER TX setting10-8         | INSIDE IMAGE setting10-4             |
| ERROR TX REPORT, sample8-3         |                                      |
| Exposure Key1-2                    | K                                    |
|                                    | KEEP PRINTING setting10-8            |
| F                                  | KEYPAD VOLUME setting10-2            |
| F/T RING TIME setting5-3, 10-7     | Keys (See also individual key names) |
| F/T SWITCH ACTION setting5-3, 10-7 | Numeric1-2                           |
| FAX Key1-2                         | One-touch speed dialling1-2          |
| FAX DEFAULT setting10-9            |                                      |
| FaxOnly                            |                                      |
| description5-1, 5-2                |                                      |
| Fax Resolution Key1-2              |                                      |

| L                                                 | N                           |           |
|---------------------------------------------------|-----------------------------|-----------|
| LCD1-2                                            | NAME setting                | 10-10     |
| messages (See also individual message names)9-1   | NOT REGISTERED message      | 9-2       |
| Letters, entering2-2                              | Numbers, entering           | 2-3       |
| LIGHT setting10-4, 10-9                           | Numeric Keys                | 1-2       |
| LINE MONITOR VOL. setting10-3                     |                             |           |
| List (See individual list names)                  | 0                           |           |
| LOCK PHONE setting10-9                            | OFFHOOK ALARM setting       | 10-4      |
|                                                   | OK Key                      | 1-2       |
| М                                                 | One-touch speed dialling    |           |
| MAN/AUTO SWITCH setting10-7                       | changing, deleting          | 3-3       |
| Manual                                            | description                 | 3-1       |
| description5-1, 5-2                               | Keys                        | 1-2, 1-3  |
| receiving in5-5                                   | registering numbers for     | 3-2       |
| Manual redialling4-12                             | using                       | 4-5       |
| cancelling4-12                                    | Operation panel             |           |
| MEM IN USE nn % message9-1                        | registering information via | 2-1       |
| Memory                                            | OUTPUT NO setting           | 10-5      |
| deleting document from4-21                        | OUTPUT YES setting          | 10-5      |
| documents in4-18                                  | OUTSIDE IMAGE setting       | 10-4      |
| printing document in4-20                          | Overseas number, dialling   | 7-1       |
| printing list of documents in4-18                 |                             |           |
| receiving when problem occurs5-6                  | P                           |           |
| sending (See Memory sending)                      | PAUSE TIME setting          | 10-6      |
| MEMORY CLEAR REPORT                               | Pauses, dialling with       | 7-1       |
| description9-6                                    | PASSWORD setting            | 10-8      |
| sample9-6                                         | PBX setting                 | 10-5      |
| MEMORY FULL PRESS OK KEYmessage9-1                | РНОТО                       |           |
| Memory Reference Key1-3                           | description                 | 4-2       |
| Memory sending                                    | setting                     | 4-2, 10-9 |
| cancelling4-11                                    | Polling Key                 | 1-3       |
| using ADF4-8                                      | Polling box                 |           |
| using platen glass4-9                             | changing                    | 6-6       |
| Menu descriptions10-2                             | deleting                    | 6-7       |
| Messages, LCD (See also individual message names) | setting                     | 6-3       |
| descriptions9-1                                   | POLLING BOX setting         | 10-8      |
| Mistake, correcting2-3                            | Power cut                   | 9-6       |
| MULTI TX/RX (Transaction) REPORT8-4               | PRINTER SETTINGS            | 10-8      |
|                                                   | Printing                    |           |
|                                                   | 1-TOUCH LIST                | 3-9       |
|                                                   | ACTIVITY REPORT             | 8-2       |
|                                                   | CODED DIAL LIST             | 3_9       |

| DOCUMENT MEMORY LIST4-18                      | coded speed dialling                      | 3-4        |
|-----------------------------------------------|-------------------------------------------|------------|
| GROUP DIAL LIST3-9                            | group dialling                            | 3-7        |
| list of documents in memory4-18               | one-touch speed dialling                  | 3-2        |
| One-touch List3-9                             | sender information                        | 2-4        |
| speed dialling lists3-9                       | REMOTE                                    |            |
| USER'S DATA LIST2-7                           | RX ID setting                             | 10-7       |
| PRINTING END TONE setting10-3                 | RX settings                               | 10-7       |
| Problems                                      | Report (See also individual report names) |            |
| can not solve9-7                              | settings                                  | 10-5       |
| faxing9-2                                     | Report Key                                | 1-3        |
| receiving9-4                                  | REPORT SETTINGS                           | 10-5       |
| receiving in memory when5-6                   | REPORT WITH TX IMAGE setting              | 10-5       |
| sending9-2                                    | Resending document in memory              | 4-19       |
| telephone9-6                                  | Resolution, setting scanning              | 4-1        |
| PSTN setting10-5                              | RESOLUTION setting                        | 10-9       |
|                                               | Restricting use of machine                | 7-5        |
| Q                                             | RING                                      |            |
| Quality, adjusting4-1                         | COUNT setting                             | 10-7       |
|                                               | START TIME setting                        | 10-7       |
| R                                             | ROTARY PULSE setting                      | 2-8, 10-4  |
| R Key1-3                                      | RX                                        |            |
| R-KEY SETTING10-5                             | (Reception) REPORT                        | 8-1, 8-4   |
| Receive Mode Key1-3                           | DONE TONE setting                         | 10-3       |
| Receive Mode settings5-2                      | REDUCTION setting                         | 10-8       |
| RECEIVE setting10-7                           | REPORT setting                            | 10-5       |
| RECEIVED IN MEMORY message9-2                 | SETTINGS                                  | 10-6       |
| Receiving (See also individual receive modes) | START SPEED setting                       | 10-4       |
| cancelling5-6                                 | TO MEMORY setting                         | 10-8       |
| in memory when problem occurs5-6              |                                           |            |
| manually5-5                                   | S                                         |            |
| methods5-1, 5-2                               | SCAN DENSITY setting                      | .4-3, 10-9 |
| Polling6-2                                    | Scanning                                  |            |
| problems9-4                                   | resolution, setting                       | 4-1        |
| while performing other tasks5-6               | density, setting                          | 4-3        |
| REDIAL                                        | SCANNING END TONE setting                 |            |
| INTERVAL setting10-6                          | SELECT REDUCE DIR setting                 | 10-8       |
| TIMES setting10-6                             | Sender information                        |            |
| Redial/Pause Key1-2                           | description                               | 2-4        |
| Redialling                                    | printing list to check                    |            |
| automatic4-12                                 | registering                               |            |
| manual4-12                                    | Sending                                   |            |
| Registering                                   | cancelling                                | 4-11       |

| delayed4-15                       | Т                                   |            |
|-----------------------------------|-------------------------------------|------------|
| memory4-8                         | TEL LINE SETTINGS                   | 10-4       |
| methods4-8                        | TEL LINE TYPE settings              | 10-4       |
| preparing4-1                      | TEL NUMBER                          |            |
| problems9-2                       | ENTRY setting                       | 10-10      |
| sequential broadcasting4-13       | TEL NUMBER MARK setting             | 10-4       |
| timer (See Delayed sending)       | Telephone                           |            |
| to more than one destination4-13  | line (See Telephone line)           |            |
| using coded speed dialling4-6     | problems                            | 9-6        |
| using group dialling4-6           | Telephone line, type setting        | 2-8        |
| using one-touch speed dialling4-5 | Time, entering                      | 2-5        |
| using regular dialling4-4         | TIME OUT setting                    | 10-6       |
| Setting                           | Timer sending (See Delayed sending) |            |
| polling box6-3                    | Tone/+ Key                          | 1-4        |
| resolution4-1                     | Tone dialling, switching to         | 7-3        |
| scanning density4-3               | TONER SUPPLY LOW setting            |            |
| SETUP FILE setting10-8            | TOUCH TONE setting                  |            |
| Space Key1-4                      | TTI POSITION setting                |            |
| Special Dialling7-1               | TX                                  |            |
| SPEED DIAL LIST setting10-11      | (Transmission) REPORT               | 8-1, 8-3   |
| Speed dialling                    | DONE TONE setting                   | 10-2       |
| coded3-1, 3-4, 4-6                | REPORT setting                      |            |
| description3-1                    | SETTINGS                            | 10-6       |
| group dialling3-1, 3-7, 4-6       | START SPEED setting                 | 10-4       |
| lists3-9                          | TERMINAL ID setting                 |            |
| methods3-1                        | TX/RX NO. nnnn message              | 9-2        |
| one-touch3-1, 3-2, 4-5            | Ç                                   |            |
| STANDARD                          | U                                   |            |
| description4-2, 4-3               | ULTRA FINE                          |            |
| setting10-4, 10-9                 | description                         | 4-2        |
| Standby display, Fax mode1-3      | setting                             | .4-2, 10-9 |
| Start Key1-2                      | UNIT NAME setting                   | 10-4       |
| Stop/Reset Key1-2                 | USER                                |            |
| SUPER FINE                        | DATA setting                        | 10-11      |
| description4-2                    | SETTINGS                            | 10-4       |
| setting4-2, 10-9                  | TEL NO. setting                     | 10-4       |
| Support, customer1-1              | USER'S DATA LIST                    |            |
| SW AFTER AUTO CLR setting10-2     | description                         | 8-1        |
| Symbols, entering2-2              | printing                            | 2-7        |
| System Monitor Key1-2             | · -                                 |            |
| SYSTEM SETTINGS10-9               |                                     |            |
|                                   | V                                   |            |
|                                   | VOLUME CONTROL setting              | 10-2       |

# Memo

# Memo

# Canon

#### CANON INC.

30-2, Shimomaruko 3-chome, Ohta-ku, Tokyo 146-8501, Japan

#### CANON U.S.A., INC.

One Canon Plaza, Lake Success, NY 11042, U.S.A.

#### CANON CANADA INC.

6390 Dixie Road Mississauga, Ontario L5T 1P7, Canada

#### **CANON EUROPA N.V.**

Bovenkerkerweg 59-61 P.O. Box 2262, 1180 EG Amstelveen, The Netherlands

#### CANON FRANCE S.A.

17, quai du Président Paul Doumer 92414 Courbevoie Cedex, France

#### **CANON COMMUNICATION & IMAGE FRANCE S.A.**

#### (Pour les utilisateurs de l'imprimante laser uniquement)

102, avenue de Général de Gaulle 92257 La Garenne-Colombes Cedex, France

#### CANON (U.K.) LTD.

Woodhatch, Reigate, Surrey, RH2 8BF, United Kingdom

#### **CANON DEUTSCHLAND GmbH**

Europark Fichtenhain A10, 47807 Krefeld, Germany

#### CANON ITALIA S.p.A.

Palazzo L Strada 6 20089 Milanofiori Rozzano (MI) Italy

#### CANON LATIN AMERICA, INC.

703 Waterford Way Suite 400 Miami, Florida 33126 U.S.A.

#### **CANON AUSTRALIA PTY. LTD**

1 Thomas Holt Drive, North Ryde, Sydney, N.S.W. 2113, Australia

#### **CANON SINGAPORE PTE. LTD.**

79 Anson Road #09-01/06, Singapore 079906

#### **CANON HONGKONG CO., LTD**

9/F, The Hong Kong Club Building, 3A Chater Road, Central, Hong Kong

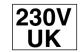

HT1-2226 © CANON INC. 2003 PRINTED IN CHINA

Free Manuals Download Website

http://myh66.com

http://usermanuals.us

http://www.somanuals.com

http://www.4manuals.cc

http://www.manual-lib.com

http://www.404manual.com

http://www.luxmanual.com

http://aubethermostatmanual.com

Golf course search by state

http://golfingnear.com

Email search by domain

http://emailbydomain.com

Auto manuals search

http://auto.somanuals.com

TV manuals search

http://tv.somanuals.com